## **Panasonic**<sub>®</sub>

## **Operating Instructions (For Copier)**

# DP-2500/3000

**Options** 

DA-AR250/AS200/DS200/DS205/DS210/DS215/FG230/FG231/FK200/FK210/FS200/MD200 DA-NE200/PC200/PC210/SM08B/SM16B/SM28B/UC200/XN200/XT200; UE-410047/410048/403171

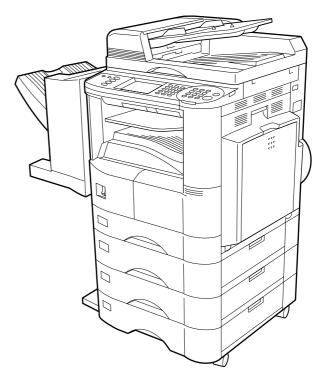

Digital copier with options (See P.48)

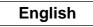

Others

## **Operation Chart**

### **Common Features and Usage**

#### Basic Operation

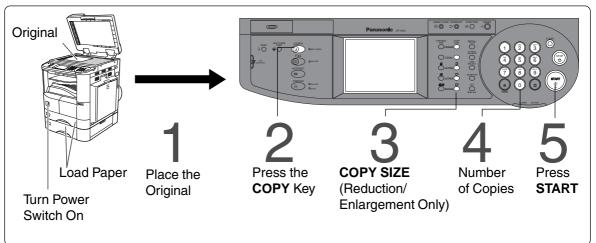

#### Position of the Original

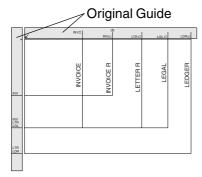

- Place originals face down on the platen or face up on the ADF/i-ADF.
- If the original is not positioned properly, a portion of the original may not be copied.
- For originals smaller than invoice size, position the original within the area of INVOICE and select invoice.

 $1 \rightarrow 2 \rightarrow 3 \rightarrow 4 \rightarrow 5$  (See page 14)

(See page 13)

#### Commonly Used Functions and Operating Procedures

#### **Full Size**

Makes a copy that is the same size as the original

#### **Reduction or Enlargement**

Copies the original at a fixed reduction or enlargement ratio

#### Memory Capacity

When the memory becomes full during original scanning, the message "OUT OF MEMORY" will be displayed on the LCD. In this case, follow the operating instruction on the LCD. When additional memory is required, consult with an authorized servicing dealer.

1-2-4-5

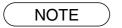

• During the copy operation and after making copies, the fan motor may start spinning. This is a normal operation and is used to cool down the copier.

### **Operation Chart**

### **Touch Panel Display**

#### Function Categories

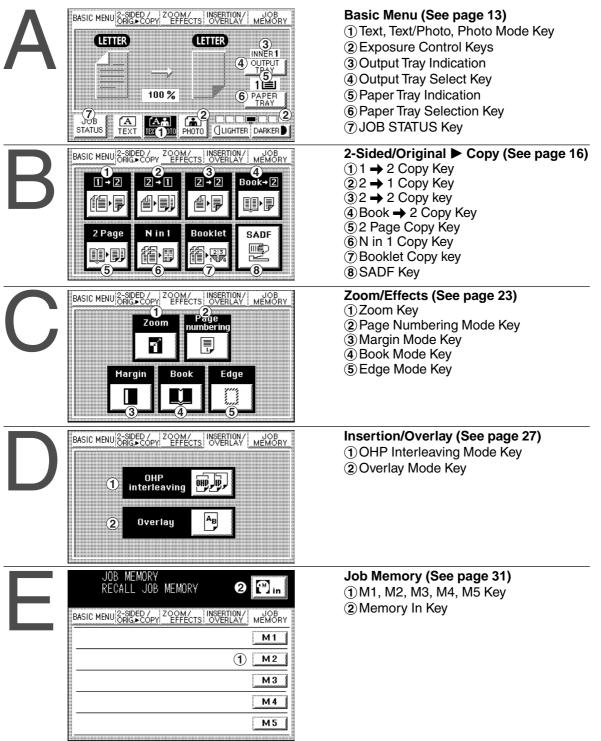

## **Energy Star**

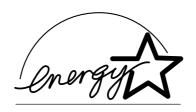

The DP-2500/3000 copier complies with Tier 2 of the Environmental Protection Agency's Energy Star Program. This voluntary program specifies specific energy consumption and usage standards for copiers. These copiers will automatically "power down" after a specified period of non-use. The use of these Energy Star compliant copiers will reduce energy consumption and ultimately benefit the environment.

The default functions can be adjusted depending on your office requirements. Please see your authorized Panasonic copier dealer for more details.

## **Table of Contents**

### **Getting To Know Your Machine**

| Operation Chart           | 2 |
|---------------------------|---|
| Common Features and Usage |   |
| Touch Panel Display       |   |

### **Before Starting**

| ecautions             | 7  |
|-----------------------|----|
| ontrol Panel          | 10 |
| ■ Touch Panel Display | 11 |

### **Making Copies**

| Basic Menu                     |                                          | . 13 |
|--------------------------------|------------------------------------------|------|
|                                | Full Size Copying                        | 13   |
|                                | Reduction or Enlargement Copying         | 14   |
|                                | Using the Sheet Bypass                   |      |
| 2-Sided/Original ► Copy        | ۲ <u></u>                                | 16   |
|                                | ■ 2-Sided/Orig. ► Copy Key               | 16   |
|                                | ■ 1 → 2/2 → 1/2 → 2 Copy                 |      |
|                                | ■ Book → 2 Copy                          | 18   |
|                                | 2 Page Copy                              | 19   |
|                                | N in 1 Copy                              |      |
|                                | Booklet Copy                             |      |
|                                | SADF Mode                                |      |
| Zoom/Effects                   |                                          | 23   |
|                                | Zoom/Effects Key                         | -    |
|                                | Zoom Copying                             |      |
|                                | ■ Page Numbering                         |      |
|                                | ■ Margin/Book/Edge                       |      |
|                                |                                          |      |
|                                |                                          |      |
|                                | Insertion/Overlay Key                    |      |
|                                | OHP Interleaving                         |      |
|                                | Overlay                                  |      |
| -                              |                                          |      |
|                                |                                          |      |
|                                | Energy Saver/Interrupt                   |      |
|                                | Manual Skyshot Mode/Digital Skyshot Mode | 33   |
| <b>Combined Function Table</b> | e                                        | . 35 |
| Function                       |                                          | 36   |
|                                | General Functions                        | 37   |
|                                | Copier Settings                          | 38   |
|                                | General Functions for Key Operator       | 39   |
|                                | Copier Settings for Key Operator         | 41   |
|                                | Function Setting                         | 43   |
|                                | Function Setting for Key Operator        | 44   |

### **Table of Contents**

| Options         |                                                                                 |    |
|-----------------|---------------------------------------------------------------------------------|----|
| Accessories     | Components                                                                      | 48 |
|                 | <ul> <li>Automatic Document Feeder</li> <li>Finisher/Exit Guide Unit</li> </ul> |    |
| Problem Solv    | ving                                                                            |    |
| Problem Solving |                                                                                 | 55 |
| U               | ■ Adding Paper ((≛))                                                            | 55 |
|                 | ■ Replacing the Toner Cartridge and Waste Toner Box ([))                        |    |
|                 | Removing a Misfed Paper                                                         | 58 |
| Troubleshooting |                                                                                 | 66 |
| _               | Before Calling Service                                                          | 66 |
|                 | Replacing the Battery                                                           | 68 |
| Others          |                                                                                 |    |

| Specifications       | 69 |
|----------------------|----|
| Options and Supplies | 71 |

## **Precautions**

### For Your Safety

#### Laser Safety

#### LASER SAFETY

This unit employs a laser. Only qualified service personnel should attempt to service this device due to possible eye injury.

#### CAUTION:

USE OF CONTROLS, ADJUSTMENTS OR PERFORMANCE PROCEDURES OTHER THAN THOSE SPECIFIED HEREIN MAY RESULT IN HAZARDOUS RADIATION EXPOSURE.

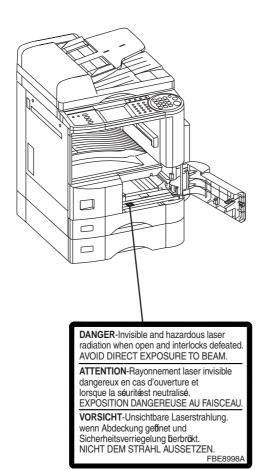

# Product complies with DHHS Rules 21\* CFR Subchapter J in effect at date of manufacture. 130KONJ Matsushita Graphic Communication Systems, Inc. 2-3-8 Shimomegro, Meguro-Ku, Tokyo, Japan MANUFACTURED : 2001 FBEB923

#### Caution Labels

### **Precautions**

### Handling

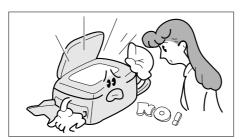

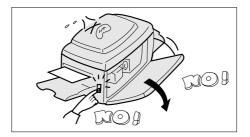

- Do not look directly at the exposure lamp when copying.
- Do not turn the power switch off or open the front panel during copying.
- Do not drop paper clips or other metal objects into the copier.

### **Toner and Paper**

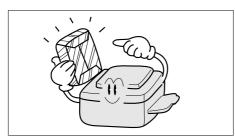

- Store toner, drum and paper in cool areas with low humidity.
- High quality paper of 16 lbs 24 lbs (15 34 lbs via sheet bypass) may be used.
- For optimum performance, it is recommended that only Panasonic Brand supplies are used in the copier.

### Ventilation

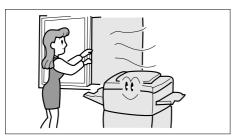

■ The copier should be installed in a well-ventilated area to minimize the ozone density in the air.

### Installation

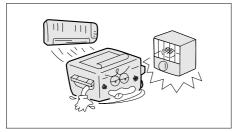

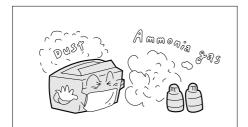

- The copier should not be installed in areas with the following conditions:
- Extremely high or low temperature and humidity. Ambient conditions Temperature: 50°F – 95°F (10°C – 35°C) Relative humidity: 45% – 85%
- Where temperature and humidity can change rapidly, causing condensation.
- Direct exposure to sunlight.
- Directly in the air conditioning flow.
- In areas of high dust concentration.
- In areas of poor ventilation.
- In areas with chemical fume concentration.
- In areas with extreme vibration.
- With unstable or uneven conditions (floors, etc.).
- The maximum power consumption is 1.4 kW.

A properly wired (grounded), dedicated, 12A, 120V AC outlet is required. Do not use an extension cord.

The main plug on this equipment must be used to disconnect the main power. Please ensure that the socket outlet is installed near the equipment and is easily accessible.

#### FCC WARNING For U.S.A.

#### FCC WARNING:

This equipment has been tested and found to comply with the limits for a Class A digital device, pursuant to part 15 of the FCC Rules. These limits are designed to provide reasonable protection against harmful interference when the equipment is operated in a commercial environment. This equipment generates, uses, and can radiate radio frequency energy and, if not installed and used in accordance with the instruction manual, may cause harmful interference to radio communications. Operation of this equipment in a residential area is likely to cause harmful interference in which case the user will be required to correct the interference at his/her own expense.

The user could lose the authority to operate this equipment if any unauthorized changes or modifications are made to this equipment.

## **Control Panel**

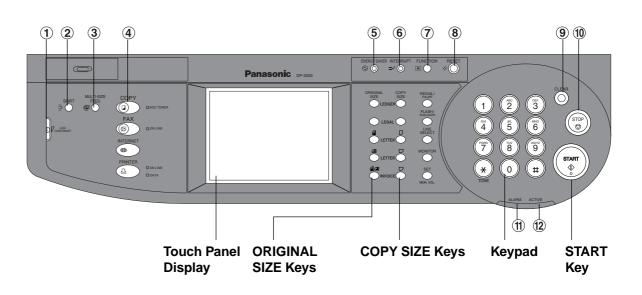

| No.  | Contents                                                                      | Refer to      |
|------|-------------------------------------------------------------------------------|---------------|
| 1    | LCD CONTRAST Key                                                              |               |
| U    | <ul> <li>Adjusts the contrast of the touch panel display.</li> </ul>          |               |
|      | SORT/FINISH Key                                                               | Dago 51       |
| 2    | <ul> <li>When sorting and stapling with Finisher (Option).</li> </ul>         | Page 51       |
|      | MULTI-SIZE FEED Key                                                           | Dago 50       |
| 3    | When Multi-sized originals are copied using ADF/i-ADF (Option).               | Page 50       |
|      | СОРҮ Кеу                                                                      |               |
| 4    | Press when using the unit as a photocopier.                                   |               |
| Ē    | ENERGY SAVER Key                                                              | Page 22       |
| 5    | <ul> <li>Can save power while the copier is not in use.</li> </ul>            | Page 32       |
| 6    | INTERRUPT Key                                                                 | Page 32       |
| 0    | <ul> <li>Interrupts other copy or print jobs while making copies.</li> </ul>  | Faye 52       |
|      | FUNCTION Key                                                                  |               |
| 7    | ullet Use when changing the paper size, initial values for functions (default | Pages 36 - 47 |
|      | values) and key operator settings.                                            |               |
| 8    | RESET Key                                                                     |               |
|      | <ul> <li>Resets all features to the initial power-on state.</li> </ul>        |               |
| 9    | CLEAR Key                                                                     |               |
| 9    | <ul> <li>Clears the copy count in the display.</li> </ul>                     |               |
| 10   | STOP Key                                                                      |               |
|      | <ul> <li>Stops the copy run.</li> </ul>                                       |               |
| (11) | ALARM LED                                                                     |               |
| U    | <ul> <li>Lights when trouble occurs.</li> </ul>                               |               |
| (1)  | ACTIVE LED                                                                    |               |
| 12   | <ul> <li>Lights when machine is active.</li> </ul>                            |               |

#### NOTE

• The Control Panel displayed above shows only copier functions. Please refer to the proper operating instructions for Facsimile/Internet/Printer control panel functions. (Refer to page 14 for details on the Original Size/Copy Size Keys.)

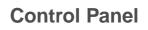

**Before Starting** 

### **Touch Panel Display**

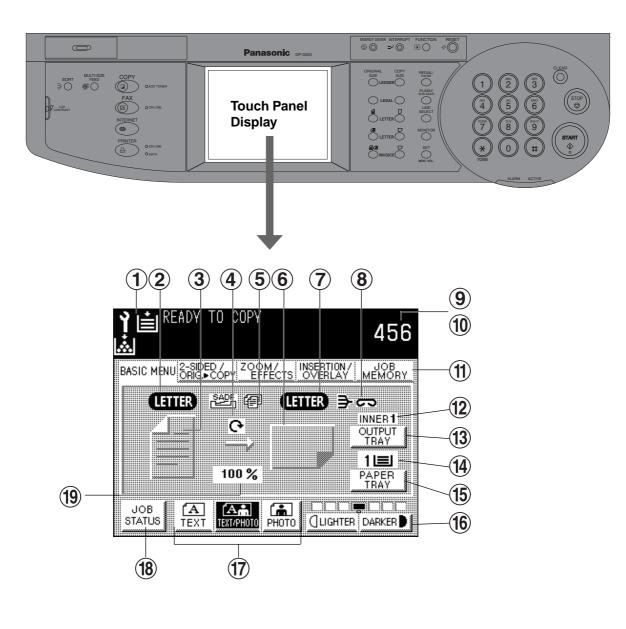

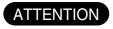

• Use only soft finger pressure to activate the Touch Panel Display. DO NOT USE SHARP OBJECTS such as pens, fingernails etc., as this may damage the panel.

### **Control Panel**

### ■ Touch Panel Display Indications

| No.  | Contents                                                                           | Refer to        |
|------|------------------------------------------------------------------------------------|-----------------|
| 1    | Warning Indications<br>i∰: Add Toner i≝: Add Paper Y: Call Service Y: Replace Drum | Pages 55 - 67   |
| 2    | Original Size Indication                                                           | Page 13         |
| 3    | Copy Image Indication                                                              |                 |
| 4    | Rotate Mode Indication                                                             |                 |
| 5    | SADF/Multi-Size Feed Mode Indication                                               | Pages 22 - 49   |
| 6    | Copy Paper Indication                                                              |                 |
| 7    | Copy Paper Size Indication                                                         | Page 14         |
| 8    | Finisher Functions Indication                                                      | Page 51         |
| 9    | Number of Copies                                                                   |                 |
| 10   | Machine/User Error Code Indication (E1-01, U13, etc.,)                             | Page 66         |
| (1)  | Function Categories                                                                | Pages 16 - 31   |
| (12) | Output Tray Indication                                                             |                 |
| 13   | Output Tray Select Key                                                             |                 |
| 14)  | Paper Tray Indication                                                              |                 |
| (15) | Paper Tray Selection Key                                                           | Page 14         |
| 16   | Manual Exposure Select Keys (LIGHTER and DARKER) (7 steps)                         | Page 13         |
| 17   | Original Mode Select Key (TEXT; TEXT/PHOTO; PHOTO)                                 | Page 13         |
| (18) | JOB STATUS Key                                                                     | Page 13         |
| (19) | Copy Ratio Indication                                                              | Pages 14 and 24 |

## **Basic Menu**

### Full Size Copying

### ■ Copying the Same Size Originals (1:1)

Copy size is automatically selected.

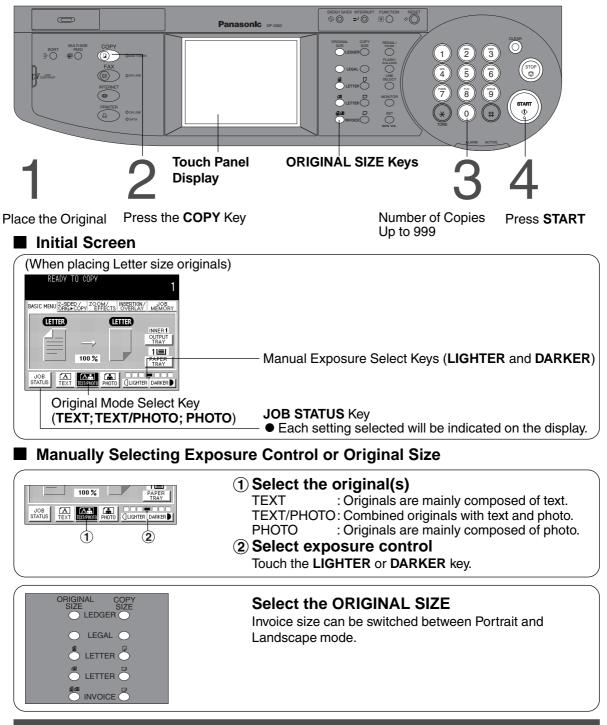

#### **Basic Menu**

### **Reduction or Enlargement Copying**

#### Copying with Preset Ratios

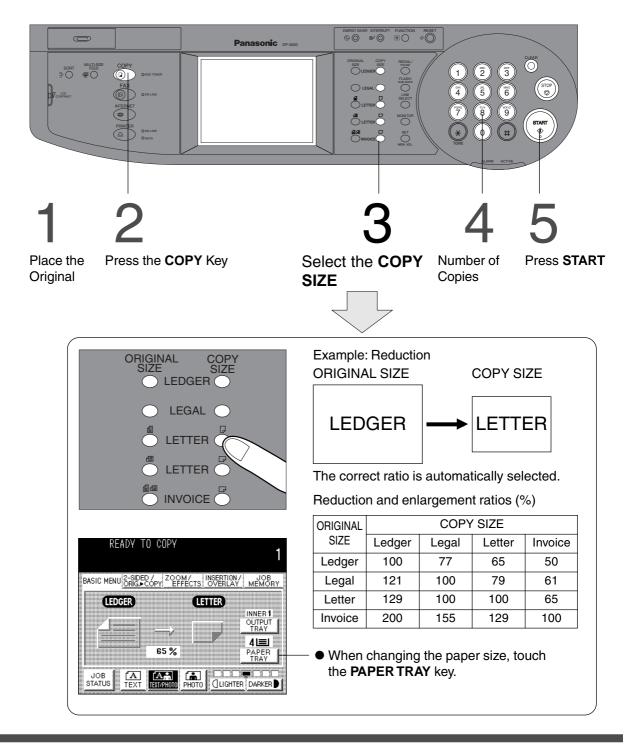

- If the desired copy size is different from the paper size loaded in the paper tray, use sheet bypass. (See page 15)
- Press the **RESET** key to cancel the reduction or enlargement mode.

### **Using the Sheet Bypass**

Copying on Special Paper, etc.

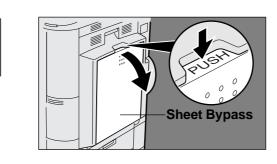

Place the original.

Open the sheet bypass.

Pull out the sheet bypass tray until it stops. (For Ledger size only)

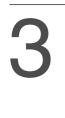

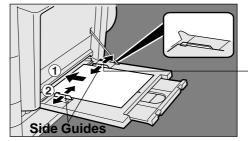

1 Place approximately 50 sheets of paper into the tray.

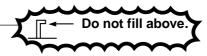

Insert the paper until it stops.
 Adjust the side guides.
 Incorrect adjustment may cause the paper to wrinkle, misfeed or skew.

Press START.

• Do not feed curled paper through the sheet bypass to avoid misfeed.

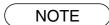

• Adjust the side guides properly to avoid skewing, wrinkling or misfeeding.

### 2-Sided/Orig. ► Copy Key

#### Initial Screen

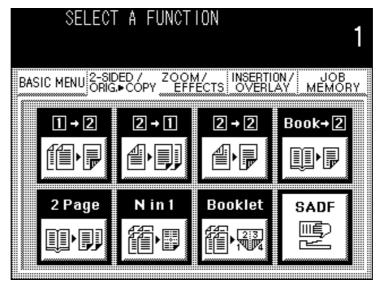

• Touch the desired key to select a function.

| From 1-Sided originals to 2-Sided copies.                                                                                                    | (See page 17)                                                                                                    |
|----------------------------------------------------------------------------------------------------|----------------------------------------------------------------------------------------------------|
| From 2-Sided originals to 1-Sided copies.                                                                                                    | (See page 17)                                                                                                    |
| From 2-Sided originals to 2-Sided copies.                                                                                                    | (See page 17)                                                                                                    |
| From book originals to 2-Sided copies.                                                                                                    | (See page 18)                                                                                                    |
| Copying two facing pages or a Ledger<br>size original on two separate Letter size<br>sheets.                                                                                                    | (See page 19)                                                                                                    |
| From two (or four) 1-Sided originals, side by side, to 1-Sided copies.                                                                                                    | (See page 20)                                                                                                    |
| From four or more 1-Sided pages to both sides of a single page.                                                                                                    | (See page 21)                                                                                                    |
| A special original (like a thin paper etc.,)<br>can be fed from the ADF/i-ADF original<br>tray. This mode adds a delay to allow<br>another original to be placed on the ADF<br>within a specific period of time. | (See page 22)                                                                                                    |
|                                                                                                    | <ul> <li>copies.</li> <li>From 2-Sided originals to 1-Sided copies.</li> <li>From 2-Sided originals to 2-Sided copies.</li> <li>From book originals to 2-Sided copies.</li> <li>Copying two facing pages or a Ledger size original on two separate Letter size sheets.</li> <li>From two (or four) 1-Sided originals, side by side, to 1-Sided copies.</li> <li>From four or more 1-Sided pages to both sides of a single page.</li> <li>A special original (like a thin paper etc.,) can be fed from the ADF/i-ADF original tray. This mode adds a delay to allow another original to be placed on the ADF</li> </ul> |

- 2-Sided originals may be handled either manually or automatically using the i-ADF (DA-AR250).
- An ADU (Automatic Duplex Unit) is required when making a 2-Sided copy using an ADF (Automatic Document Feeder).

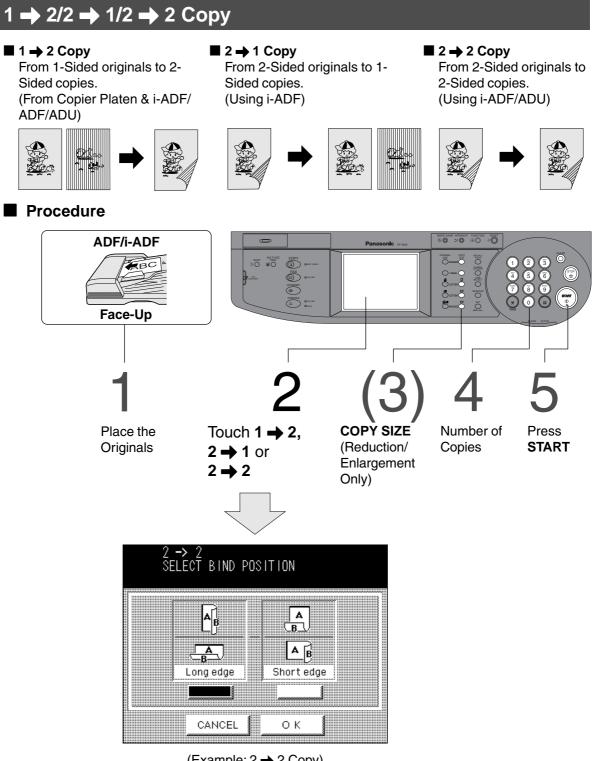

(Example: 2 → 2 Copy)

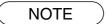

• To reset each mode menu, touch the **CANCEL** key on the touch panel.

### Book 🔿 2 Copy

#### 🔳 Book 🔿 2 Copy

From book originals to 2-Sided copies. Ledger size originals only. (Using ADU)

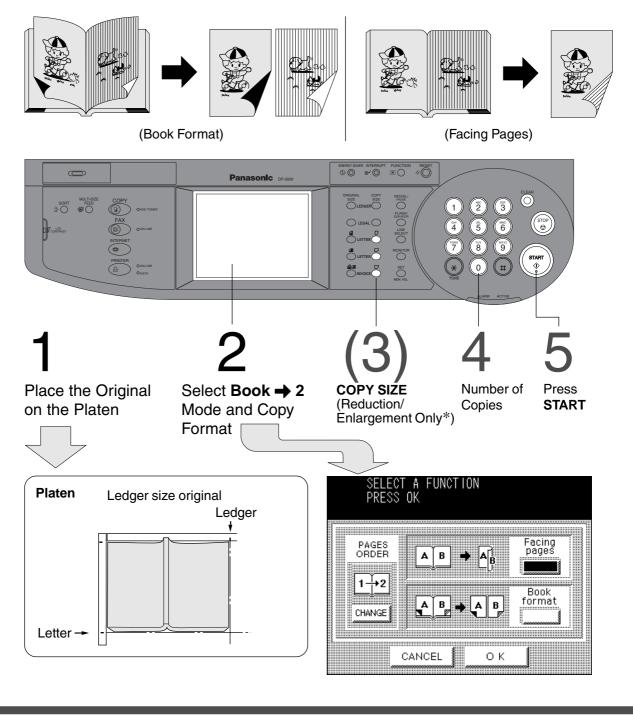

• To reset each mode menu, touch the **CANCEL** key on the touch panel.

\* Ledger and Legal copy sizes cannot be selected.

### 2 Page Copy

#### ■ 2 Page Copy

Copying two facing pages or a Ledger size original on two separate Letter size sheets.

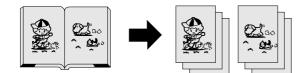

#### Procedure

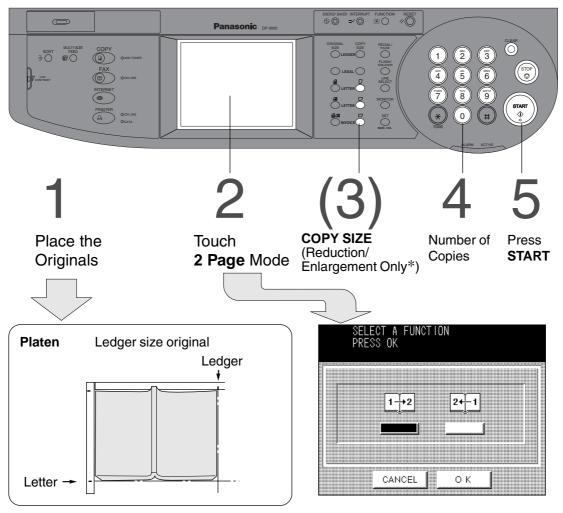

NOTE

 $\bullet$  To reset each mode menu, touch the CANCEL key on the touch panel.

\* Ledger and Legal copy sizes cannot be selected.

### N in 1 Copy

#### 2 in 1 Copy

E.C.

From two 1-Sided originals, side by side, to 1-Sided pages.

<u>(25</u>00

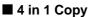

From four 1-Sided originals, side by side, to 1-Sided copies.

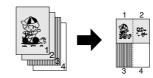

#### Procedure

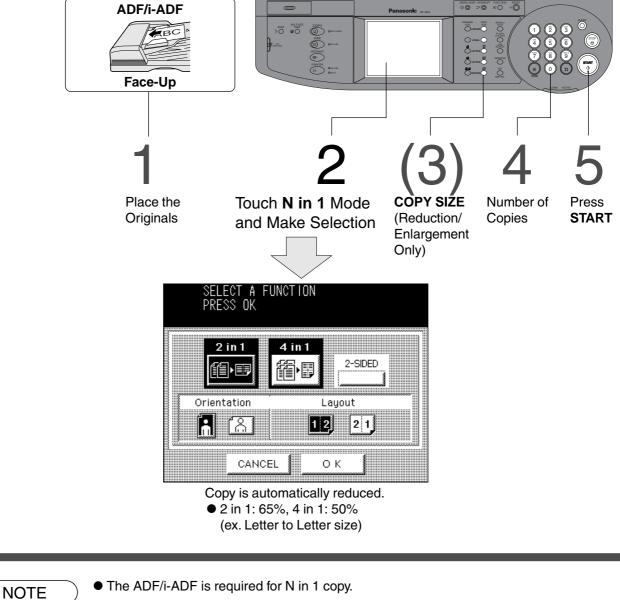

• The ADF/i-ADF is required for N in 1 copy.

• To reset each mode menu, touch the CANCEL key on the touch panel.

### **Booklet** Copy

#### Booklet Copy

From four or more 1-Sided originals, side by side, to 2-Sided copies.

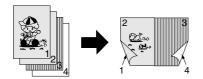

#### Procedure

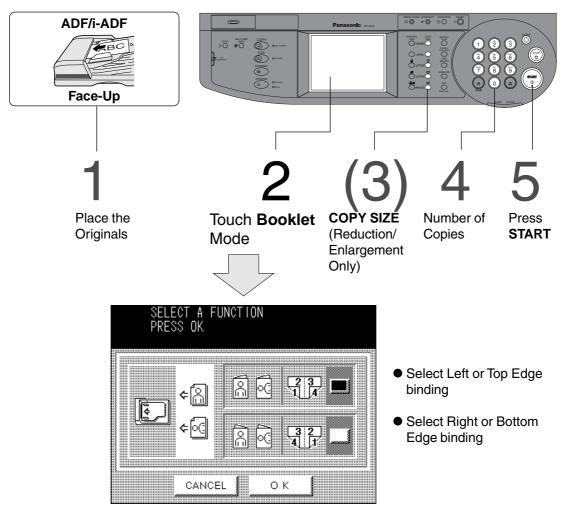

NOTE

• The ADF/i-ADF is required for Booklet copy.

● For Booklet Copy, use Letter ☐ and Invoice ☐ originals only.

• To reset each mode menu, touch the **CANCEL** key on the touch panel.

### **SADF Mode**

#### SADF (Single Sheet Automatic Document Feeder) Function

A special original (like a thin paper etc.,) can be fed from the ADF/i-ADF original tray and copied continuously with manual operation.

Before using this feature, the SADF Mode must be enabled in the copier function settings. (See P.41)

#### Procedure

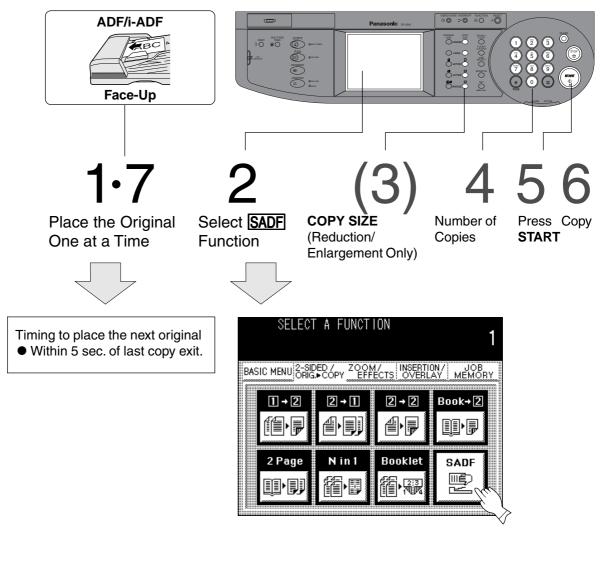

#### • SADF function cannot be combined with $2 \rightarrow 1$ and $2 \rightarrow 2$ .

## Zoom/Effects

### Zoom/Effects Key

#### Initial Screen

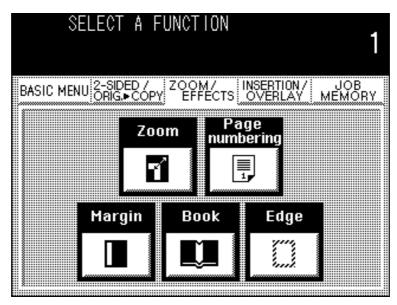

• Touch the desired key to select a function.

| Zoom           | Copies with variable zoom ratios from 25% to 400% in 1% increments. | (See page 24) |
|----------------|---------------------------------------------------------------------|---------------|
| Page Numbering | Prints a page number on the copies.                                 | (See page 25) |
| Margin         | Shifts image to right or left.                                      | (See page 26) |
| Book           | Eliminates dark inner binding shadows.                              | (See page 26) |
| Edge           | Creates a blank edge.                                               | (See page 26) |

NOTE

 $\bullet$  For combining Zoom/Edit functions and other functions, see page 35.

• To reset Zoom/Effects mode, press the **RESET** key.

### Zoom/Effects

### **Zoom Copying**

#### Zoom

Copies with variable zoom ratios from 25% to 400% in 1% increments.

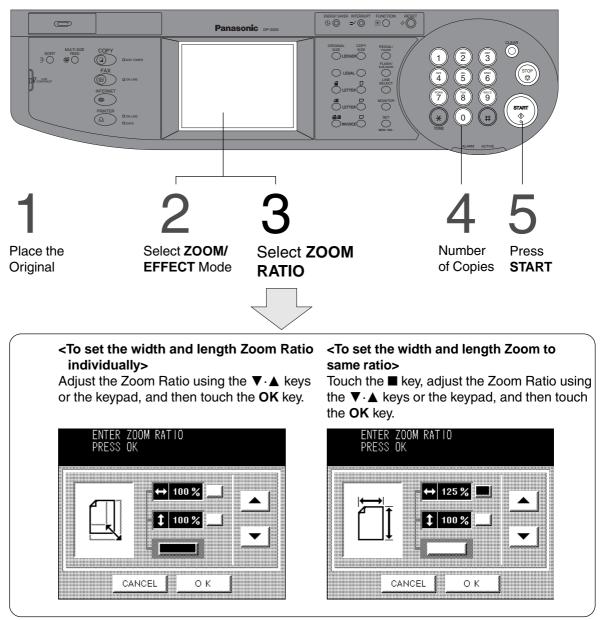

#### ATTENTION

• When changing the paper size after setting the zoom ratio, please use the **PAPER TRAY** key. If you use the COPY SIZE key, the zoom ratio will be changed.

- To reset each mode menu, touch the **CANCEL** key on the touch panel.
- If using the keypad to set the zoom ratio, press the **CLEAR** key first to reset the zoom ratio.

### Page Numbering

#### Feature

The page number can be automatically printed on each page.

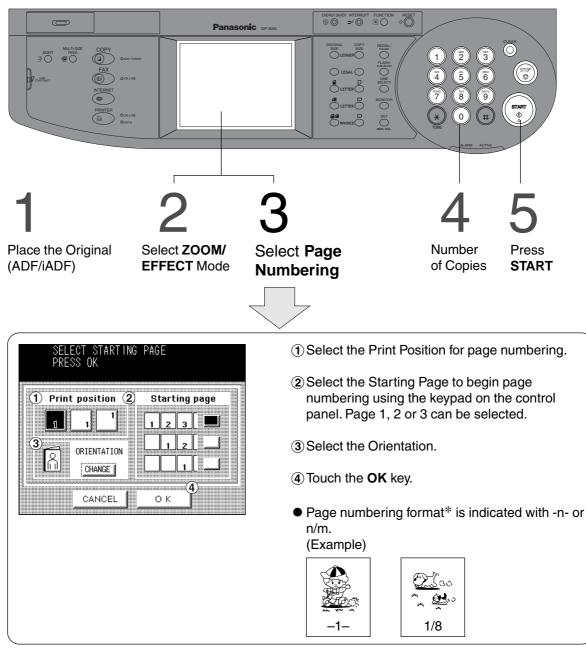

- \* The page numbering format can be changed in function mode. (See page 37) The "n/m" numbering style will be printed when the **SORT/FINISH** key has been used to select a sorting mode.
- The ADF/i-ADF is required for Numbering.
- To reset each mode menu, touch the **CANCEL** key on the touch panel.

### **Zoom/Effects**

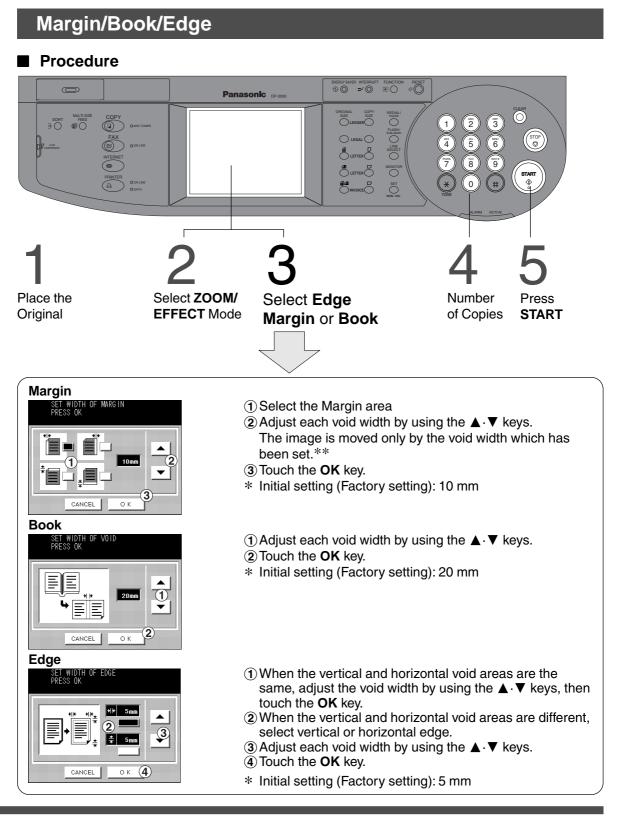

- \* Initial setting (Factory setting) can be changed by the User Mode function. (See page 38, No. 00, 01, 02)
- \*\* If a part of the copied image is missing when using the Margin mode, change the Margin Reduction setting to ON. (See page 38, No. 03)
  - To reset each mode menu, touch the CANCEL key on the touch panel.

## Insertion/Overlay

### Insertion/Overlay Key

#### Initial Screen

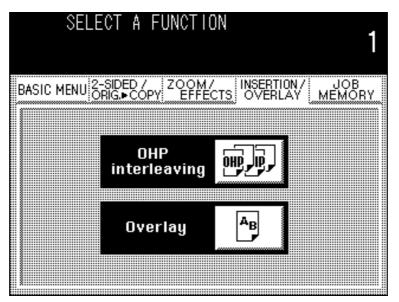

• Touch the desired key to select a function.

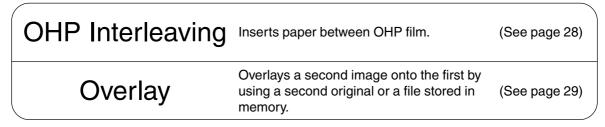

• The i-ADF/ADF is required for OHP Interleaving function.

• To reset INSERTION/OVERLAY, press the RESET key.

### Insertion/Overlay

### **OHP** Interleaving

#### OHP Interleaving

Inserts paper between OHP film.

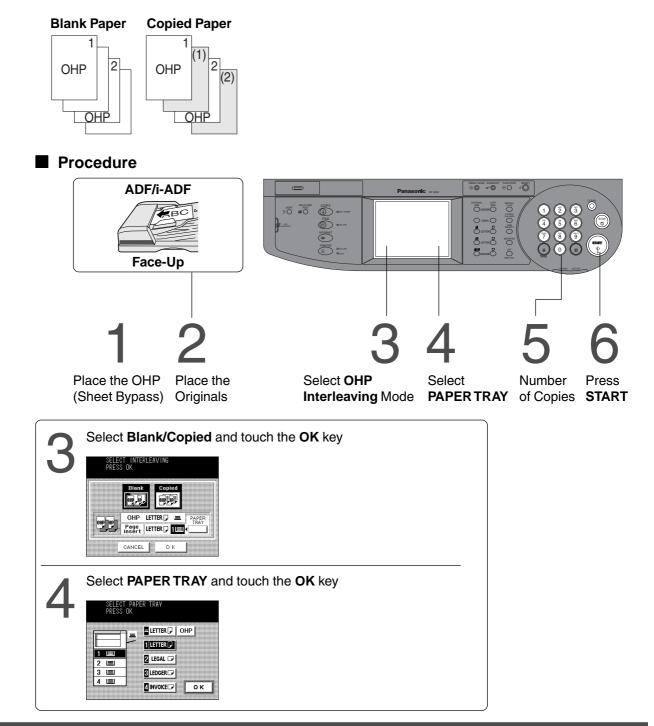

• To reset each mode menu, touch the **CANCEL** key on the touch panel.

### Overlay

#### Overlay

Copy 2 images onto the same sheet.

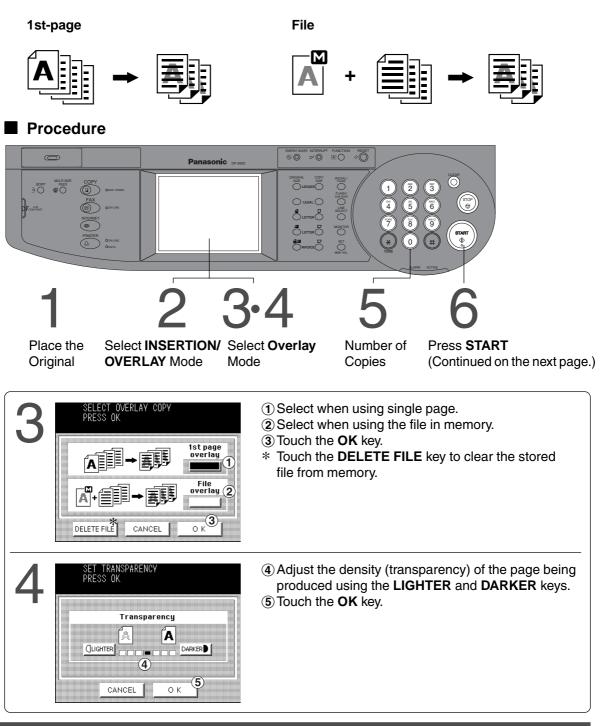

### Insertion/Overlay

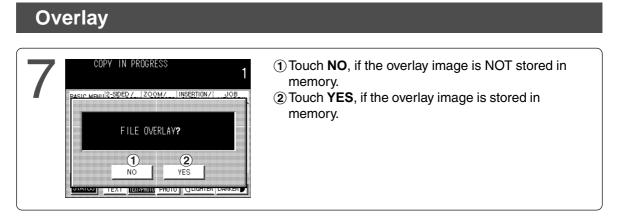

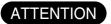

• Do not turn Off the power switch if the file has been stored, otherwise the file will be erased.

NOTE

• Only Letter 🗍 🗂 sized originals can be stored as a file.

## **Job Memory**

## ■ Five Copy Jobs Can Be Programmed in Memory (M1 to M5) for Recall at a Later Time.

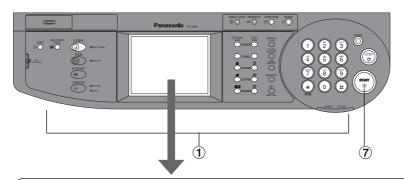

| JOB MEMORY<br>RECALL JOB MEMORY<br>BASIC MENU CRISECOPY ZOOM/ INSERTION/ MEMORY<br>LETTER I 100% LETTER M1<br>LETTER I 100% LETTER M2<br>LETTER I 120% LETTER M3<br>-4                                                               | <ul> <li>To store a job in memory</li> <li>1 Set up the copy job to be stored in memory, by first selecting each function you wish the copier to perform.</li> <li>2 Touch the JOB MEMORY key</li> <li>3 Touch the Memory in key. ( [], )</li> <li>4 Touch the M1, M2, M3, M4 or M5 key.</li> </ul> |
|----------------------------------------------------------------------------------------------------|----------------------------------------------------------------------------------------------------|
| JOB MEMORY<br>RECALL JOB MEMORY                                                                                                    | <b>To recall a job stored in memory</b><br>(5) Touch the <b>JOB MEMORY</b> key<br>(6) Touch the <b>M1</b> , <b>M2</b> , <b>M3</b> , <b>M4</b> or <b>M5</b> key.                                                                                                    |
| LETTER       100%       LETTER       M1         LEGAL       82%       LETTER       M2         LETTER       120%       LETTER       M3         LEGAL       *=120%       LEGAL       M4         LEGAL       *=70%       LEGAL       M4 | ⑦ Press START                                                                                                    |
|                                                                                                    |                                                                                                    |

Touch to display the details of the contents which have been stored.

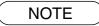

JOB MEMORY mode will not be deleted even if the power switch is turned off.
When storing a new job into a programmed memory location, the previously stored job will be overwritten and erased.

## **Other Features**

**Energy Saver/Interrupt** 

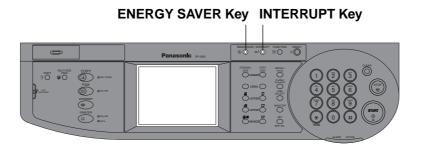

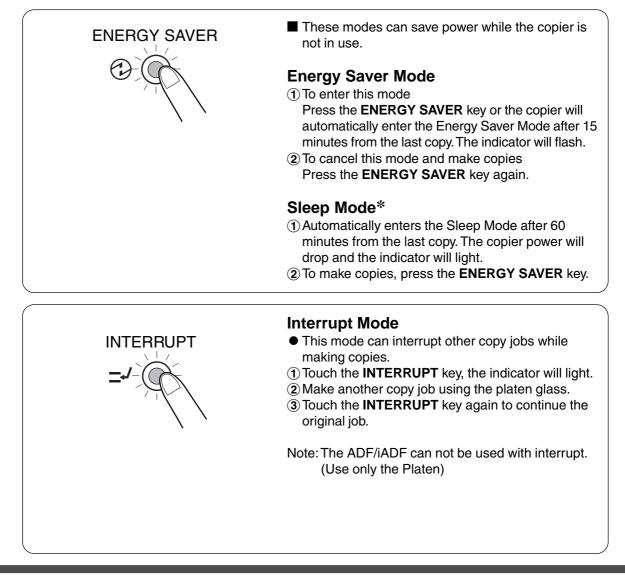

NOTE

• Energy saver time (15 minutes) and Sleep time (60 minutes) can be changed by the key operator. (See page 39)

| Modes             | Power Consumption              | Warm Up Time               |
|-------------------|--------------------------------|----------------------------|
| Normal Operation  | Approximately149 Wh            | N/A                        |
| Energy Saver Mode | Approximately 49 Wh            | 30 sec. recovery           |
| Sleep Mode        | Approximately 1.8 Wh (DP-2500) | 35 sec. recovery (DP-2500) |
|                   | Approximately 1.9 Wh (DP-3000) | 45 sec. recovery (DP-3000) |

\* Sleep Mode will not activate if the file for the Overlay mode has been stored in memory. (See page 30)

### Manual Skyshot Mode/Digital Skyshot Mode

#### When coping from the Platen With the Platen Cover or ADF/iADF Open. Two types of Skyshot Modes can be selected.

Manual Skyshot Mode: Making copies from small originals without dark areas around the image.

DIGITAL SKYSHOT : Making copies by detecting the skyshot area.

#### Setting the Digital Skyshot Mode

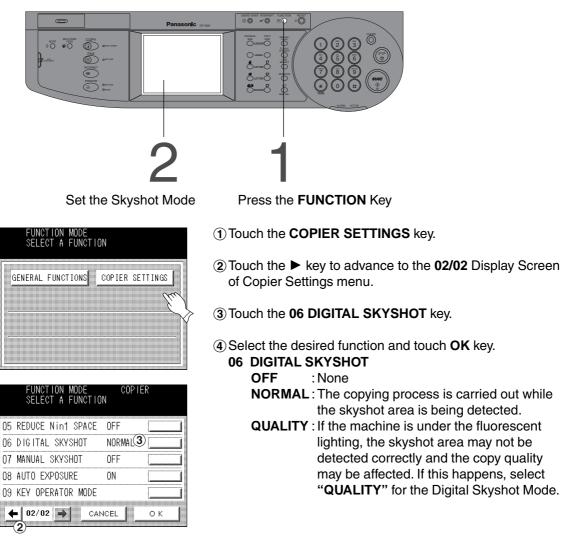

- An incorrect exposure may occur when there is a black line at the edge of the original or an image which the copier interprets as a black pattern in the skyshot mode.
- An incorrect position detection of the original may occur when a strong light shines onto the glass during skyshot mode.

### **Other Features**

### Manual Skyshot Mode/Digital Skyshot Mode

#### Setting the Manual Skyshot Mode

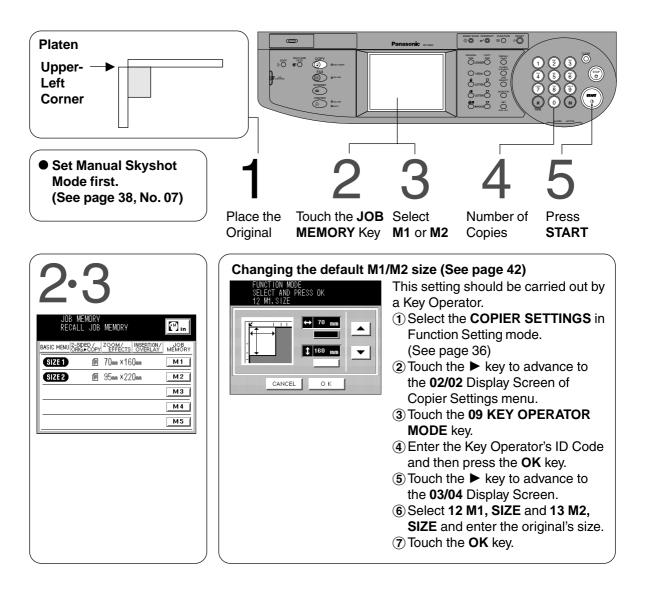

- When changing the M1 or M2 Size, consult with the key operator.
- When using the manual skyshot mode, the **M1** and **M2** are turned ON and other job memory cannot be used.
- To reset the manual skyshot mode, press the **RESET** key.

## **Combined Function Table**

|                    | Next                           |     | 2-S<br>▶ ( |       |          |        | RI     | G.      |      | -              | ON<br>E | -      | S    |          |      | S           | OF           | RT         |             |             |              |                  | )th<br>un |                    | ior            | าร           |              | al                          | 7                  | Remarks |
|--------------------|--------------------------------|-----|------------|-------|----------|--------|--------|---------|------|----------------|---------|--------|------|----------|------|-------------|--------------|------------|-------------|-------------|--------------|------------------|-----------|--------------------|----------------|--------------|--------------|-----------------------------|--------------------|---------|
|                    | Selections<br>rst<br>elections | 1+2 | 2 🕁 1      | 2 🖶 2 | Book 🕁 2 | 2 Page | N in 1 | Booklet | Zoom | Page Numbering | Edge    | Margin | Book | Non-Sort | Sort | Sort-Rotate | Group-Rotate | Shift-Sort | Shift-Group | Staple-Sort | Overlay Copy | OHP Interleaving | SADF      | Multi-Size Feeding | Manual Skyshot | Inner Output | Outer Output | <b>Job Memory Retrieval</b> | Job Memory Storing |         |
|                    | 1 🔿 2                          | A   | Α          | A     | Α        | Α      | Ο      | Α       | Ο    | Ο              | 0       | 0      | 0    | Ο        | 0    | 0           | 0            | Ο          | Ο           | 0           | Ο            |                  |           | X                  | Α              | 0            | O            | Α                           | 0                  |         |
| 5                  | 2 <b>→</b> 1                   | Α   | Α          | Α     | Α        | Α      | Α      | Α       | Ο    | 0              | 0       | 0      | 0    | 0        |      | 0           | 0            |            |             |             |              |                  |           | X                  | Α              | 0            | O            | Α                           | 0                  |         |
| 0R                 | 2 -> 2                         | Α   | A          | A     | A        | Α      | Α      | Α       | 0    | 0              | 0       | 0      | 0    | 0        | 0    | 0           | 0            | 0          | 0           | 0           | 0            | X                | X         | X                  | A              | 0            | O            | Α                           | 0                  |         |
| 2-SIDED/ORIG       | Book 🔿 2                       | Α   | Α          | Α     | Α        | Α      | Α      | А       | Ο    | 0              | 0       | 0      | 0    | Ο        | 0    | 0           | 0            | Ο          | Ο           | 0           | X            | X                | Ο         | X                  | Α              | 0            | O            | Α                           | 0                  |         |
| SIDED/<br>COPY     | 2 Page                         | Α   | Α          | Α     | Α        | Α      | Α      | Α       | Ο    | Ο              | 0       | 0      | 0    | Ο        | Ο    | 0           | 0            | 0          | Ο           | 0           | X            | X                | Ο         | X                  | Α              | 0            | O            | Α                           | 0                  |         |
|                    | N in 1                         | O   | Α          | Α     | Α        | Α      | Α      | А       | Ο    | Ο              | Ο       | 0      | 0    | Ο        | 0    | 0           | 0            | Ο          | Ο           | 0           | Ο            | X                | Ο         | X                  | А              | Ο            | O            | Α                           | 0                  |         |
| ~                  | Booklet                        | Α   | Α          | Α     | Α        | Α      | Α      | А       | Ο    | Х              | Ο       | X      | X    | Ο        | Ο    | 0           | 0            | Ο          | Ο           | X           | X            | Х                | Ο         | X                  | А              | Ο            | 0            | Α                           | 0                  |         |
|                    | Zoom                           | O   | 0          | 0     | 0        | Ο      | 0      | Ο       | А    | Ο              | 0       | 0      | 0    | Ο        | Ο    | 0           | 0            | 0          | Ο           | 0           | Ο            | Ο                | Ο         | Ο                  | Α              | Ο            | Ο            | Α                           | Ο                  |         |
| ZOOM/<br>EFFECTS   | Page Numbering                 | 0   | Ο          | 0     | 0        | Ο      | Ο      | А       | Ο    | А              | Ο       | 0      | Ο    | Ο        | Ο    | 0           | 0            | Ο          | Ο           | 0           | Ο            | А                | Ο         | Ο                  | А              | Ο            | Ο            | А                           | 0                  |         |
| ЫN                 | Edge                           | 0   | 0          | 0     | 0        | 0      | 0      | Ο       | Ο    | Ο              | А       | 0      | 0    | Ο        | 0    | 0           | 0            | Ο          | Ο           | 0           | Ο            | Ο                | Ο         | Ο                  | А              | Ο            | Ο            | А                           | 0                  |         |
| о́н                | Margin                         | 0   | 0          | 0     | 0        | Ο      | Ο      | А       | Ο    | Ο              | Ο       | А      | 0    | Ο        | 0    | Ο           | 0            | Ο          | Ο           | 0           | Ο            | Ο                | Ο         |                    |                |              | Ο            | Α                           | 0                  |         |
|                    | Book                           | 0   | 0          | 0     | 0        | 0      | 0      | А       | Ο    | Ο              | 0       | 0      | А    | Ο        | 0    | 0           | 0            | Ο          | Ο           | 0           | Ο            | Ο                | Ο         | Ο                  | А              | 0            | 0            | А                           | 0                  |         |
|                    | Non-Sort                       | O   | 0          | 0     | 0        | 0      | 0      | Ο       | Ο    | Ο              | 0       | 0      | 0    | А        | А    | А           | Α            | А          | А           | Α           | Ο            | Ο                | Ο         | Ο                  | Ο              | Ο            | Ο            | Α                           | 0                  |         |
|                    | Sort                           | O   | 0          | 0     | 0        | Ο      | 0      | Ο       | Ο    | Ο              | Ο       | 0      | 0    | А        | Α    | Α           | Α            | А          | Α           | Α           | Ο            | А                | Ο         | Ο                  | А              | Ο            | Ο            | Α                           | Ο                  |         |
| F                  | Sort-Rotate                    | 0   | 0          | 0     | 0        | 0      | 0      | Ο       | Ο    | Ο              | 0       | 0      | 0    | А        | А    | Α           | Α            | А          | Α           | Α           | Ο            | А                | Ο         | Ο                  | А              | Ο            | 0            | Α                           | 0                  |         |
| SORT               | Group-Rotate                   | 0   | 0          | 0     | 0        | 0      | 0      | Ο       | Ο    | 0              | Ο       | 0      | 0    | А        | А    | А           | Α            | А          | Α           | Α           | Ο            | А                | Ο         | Ο                  | А              | Ο            | 0            | Α                           | 0                  |         |
| Ñ                  | Shift-Sort                     | 0   | 0          | 0     | 0        |        |        | Ο       | Ο    | Ο              | 0       | 0      | 0    | А        | А    | А           | А            | А          | А           | А           | Ο            | А                | Ο         | Ο                  | А              | А            | 0            | А                           | 0                  |         |
|                    | Shift-Group                    | 0   | Ο          | Ο     | Ο        | Ο      | Ο      | Ο       | Ο    | Ο              | Ο       | Ο      | Ο    | А        | А    | А           | А            | А          | А           | А           | Ο            | А                |           | Ο                  | А              | А            | Ο            |                             | Ο                  |         |
|                    | Staple-Sort                    | 0   | Ο          | Ο     | Ο        | Ο      | Ο      |         | Ο    | Ο              |         | Ο      | Ο    | А        | А    | А           | А            |            |             |             | Ο            | А                |           | Х                  | А              | А            | Ο            | Α                           | Ο                  |         |
|                    | Overlay Copy                   | 0   | 0          | Ο     | X        | X      | Ο      | Х       | Ο    | Ο              | Ο       | Ο      | Ο    | Ο        | Ο    | Ο           | Ο            | Ο          | Ο           | Ο           | А            | Ο                | Ο         | Х                  | А              | Ο            | Ο            | Α                           | Ο                  |         |
| S                  | <b>OHP Interleaving</b>        | X   |            |       | X        | X      | X      | Х       | Ο    | Х              | Ο       | Ο      | Ο    | —        | -    | —           | -            | —          | —           | -           | Ο            | А                | Ο         | Х                  | А              | Ο            | Ο            | А                           | Ο                  |         |
| ti o               | SADF                           | 0   | X          | X     | 0        | Ο      | Ο      | Ο       | Ο    | Ο              | Ο       | Ο      |      |          |      |             |              | Ο          |             |             |              | Ο                |           | Ο                  | А              | Ο            | Ο            | Α                           | Ο                  |         |
| Other<br>Functions | Multi-Size Feeding             | Α   |            | Α     | Α        | А      | А      | А       | Ο    | Ο              | Ο       | Ο      | Ο    | Ο        | Ο    | Ο           | Ο            | Ο          | Ο           |             |              | А                |           | А                  | А              | Ο            | Ο            | Α                           | Ο                  |         |
| P. I               |                                | X   | X          | X     | X        | X      | Х      | Х       | Ο    | Ο              | Ο       | 0      | 0    | -        | -    | _           | -            | -          | -           | -           | X            | Х                | Ο         | X                  | А              | Ο            | Ο            | Α                           | X                  |         |
|                    | Inner Output                   | 0   | 0          | 0     | 0        | Ο      | Ο      | Ο       | Ο    | Ο              | Ο       | Ο      | 0    | Ο        | Ο    | Ο           | 0            | А          | Α           | Α           | Ο            | Ο                | Ο         | Ο                  | Ο              | Α            | Α            | Α                           | 0                  |         |
|                    | Outer Output                   | 0   | 0          | 0     | 0        | 0      | Ο      | Ο       | Ο    | Ο              | 0       | 0      | 0    | Ο        | Ο    | 0           | 0            | Ο          | Ο           | 0           | Ο            | Ο                | Ο         | Ο                  | Ο              | Α            | Α            | Α                           | 0                  |         |
|                    | Interrupt                      | X   | X          | X     | X        | 0      | X      | Х       | Ο    | Х              | 0       | 0      | 0    | -        | -    | -           | -            | -          | -           | -           | X            | Х                | Х         | X                  | Х              | X            | X            | X                           | X                  |         |

O: Possible Combined Functions.

X : Unavailable Combined Functions. A : Next Selection is Carried Out. - : Indicates that SORT mode cannot be used. Non-sort operation is carried out.

## **Function**

#### Using Function Modes to Change the Initial Copy Modes

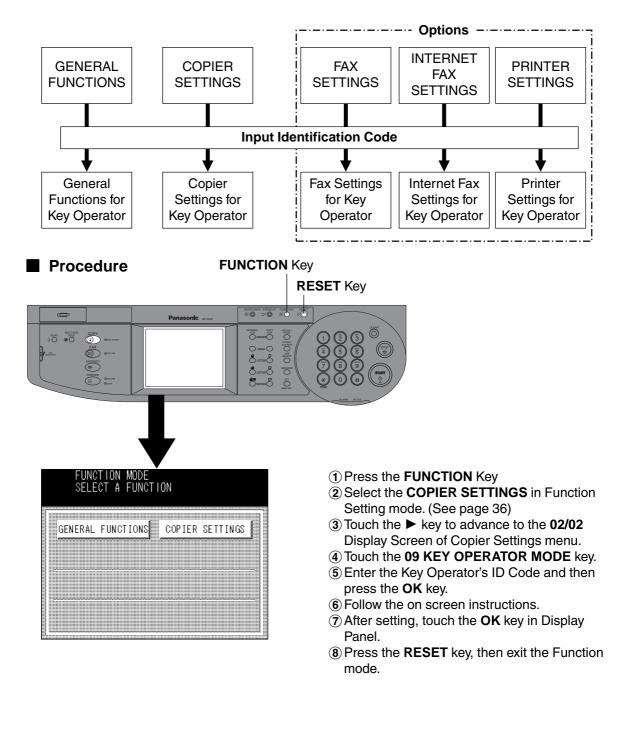

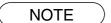

Please refer to each operating instructions for options function settings.

## **GENERAL FUNCTIONS**

#### ■ Using Function Modes to Change the Initial Copy Modes

| 00 S     | ORT  | MODE | DEFAU  | ILT I | NON-S | ORT 📃 |   |
|----------|------|------|--------|-------|-------|-------|---|
| 01       |      |      |        |       |       |       |   |
| 02 P     | OWER | ON D | DEFAUL | .T (  | COPY  |       |   |
| 03       |      |      |        |       |       |       |   |
| 04       |      |      |        |       |       |       |   |
| <b>4</b> | 01/  | 02 - |        | CANC  | EL    | С     | K |

| FUNCTION MODE GENERI<br>SELECT A FUNCTION | <u>4</u> L |
|-------------------------------------------|------------|
| 05 SORT MEMORY USAGE INVALID              |            |
| 06 DEPT. COUNTER                          |            |
| 07 PAGE NUMBERING -n-                     |            |
| 08                                        |            |
| 09 KEY OPERATOR MODE                      |            |
|                                           | ок         |
|                                           |            |

| Screen<br>No. | Modes                | Function                                                                                                    | Initial<br>Setting                        |
|---------------|----------------------|----------------------------------------------------------------------------------------------------|-------------------------------------------|
| 01/02         | 00 SORT MODE DEFAULT | <ul> <li>Selects the finisher mode.</li> <li>Non-Sort, Sort, Staple, Shift-Group,<br/>Shift-Sort</li> </ul> | Non-Sort                                  |
|               | 02 POWER ON DEFAULT  | <ul><li>* Selects mode.</li><li>● Copy, Fax</li></ul>                                                       | Сору                                      |
|               | 05 SORT MEMORY USAGE | Displays the amount of sort memory used on<br>the panel.<br>● OFF, ON                                       | OFF                                       |
| 02/02         | 06 DEPT. COUNTER     | Copy usage and copy limit of the selected department and total copy usage will appear on the screen.        | Consult<br>your<br>service<br>technician. |
|               | 07 PAGE NUMBERING    | Selects numbering style<br>● -n- or n/m (ex: -1- or 1/10)                                                   | -n-                                       |
|               | 09 KEY OPERATOR MODE | Input the Key Operator ID code.                                                                             |                                           |

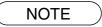

\* Not required in copying mode, but needed when installing options for advanced functions (see page 71).

## **COPIER SETTINGS**

## ■ Using Function Modes to Change the Initial Copy Modes

|    |               | NCT IC<br>Lect |            | )DE<br>JNCT II | COP I<br>ON | ER |
|----|---------------|----------------|------------|----------------|-------------|----|
| 00 | MARG          | IN VA          | LUE        | DEF.           | 10mm        |    |
| 01 | EDGE          | VALU           | IE DE      | F.             | 5mm         |    |
| 02 | BOOK          | VALU           | IE DE      | EF.            | 20mm        |    |
| 03 | MARG          | IN RE          | DUCT       | TION           | INVALID     | )  |
| 04 | 2 <b>-</b> SI | DED N          | IODE       | DEF.           | NO          |    |
| 4  | # 01          | /02            | <b>t</b> h |                | NCEL        | ОК |

| FUNCTION MODE<br>SELECT A FUNCTION | COP I EI<br>N | R    |
|------------------------------------|---------------|------|
| 05 REDUCE Nin1 SPACE               | OFF           |      |
| 06 DIGITAL SKYSHOT                 | NORMAL        |      |
| 07 MANUAL SKYSHOT                  | OFF           | 1    |
| 08 AUTO EXPOSURE                   | ON            |      |
| 09 KEY OPERATOR MODE               |               |      |
|                                    | CEL           | ок 🚺 |

| Screen<br>No. | Modes                | Function                                                                                    | Initial<br>Setting |
|---------------|----------------------|---------------------------------------------------------------------------------------------|--------------------|
|               | 00 MARGIN VALUE DEF. | Selects the margin shift value.<br>● 5 mm, 10 mm, 15 mm or 20 mm                            | 10mm               |
|               | 01 EDGE VALUE DEF.   | Selects the edge width.<br>● 5 mm, 10 mm, 15 mm or 20 mm                                    | 5mm                |
| 01/02         | 02 BOOK VALUE DEF.   | Selects the book void width.<br>• 15 mm, 20 mm, 25 mm or 30 mm                              | 20mm               |
|               | 03 MARGIN REDUCTION  | Selects the reduction ratio in margin mode.<br>• OFF, ON                                    | OFF                |
|               | 04 2-SIDED MODE DEF. | Function sets the duplex priority mode.<br>● No, 1 to 2, 2 to 2 or Book to 2                | No                 |
|               | 05 REDUCE Nin1 SPACE | Selects whether to disable edge deletion<br>• OFF, ON                                       | OFF                |
|               | 06 DIGITAL SKYSHOT   | Enables or disables the use of Skyshot mode.<br>• OFF, Normal, Quality                      | NORMAL             |
| 02/02         | 07 MANUAL SKYSHOT    | Enables or disables the use of Manual<br>Skyshot.<br>● OFF, M1 ON, M2 ON, M1&M2 ON          | OFF                |
|               | 08 AUTO EXPOSURE     | Automatically adjusts the copy density for text<br>and photographic originals.<br>● OFF, ON | On                 |
|               | 09 KEY OPERATOR MODE | Input Key Operator ID code.                                                                 |                    |

## **General Functions for Key Operator**

#### ■ Input the Key Operator ID Code to Change Settings

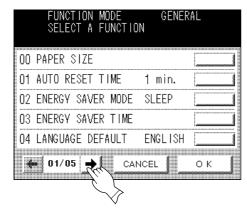

|    | FUNCT<br>Select | ION MOD<br>F A FUN | E<br>Ction | GENERA | L  |
|----|-----------------|--------------------|------------|--------|----|
| 05 | SPECIAL         | TRAY 1             | IN         | IVALID |    |
| 06 | SPECIAL         | TRAY 2             | IN         | IVALID |    |
| 07 |                 |                    |            |        |    |
| 08 |                 |                    |            |        |    |
| 09 | KEY/TOU         | H BEEP             | SC         | )FT    |    |
| •  | 02/05           | -th                |            | L ]    | ОК |

| Screen<br>No. | Modes                | Function                                                                                                    | Initial<br>Setting                        |
|---------------|----------------------|----------------------------------------------------------------------------------------------------|-------------------------------------------|
|               | 00 PAPER SIZE        | <ul> <li>Sets the paper size of each paper drawer.*</li> <li>● A3, B4, A4, A4-R, B5, B5-R, A5, FLS1, FLS2, Ledger, Legal, Letter, Letter-R, Invoice</li> </ul>                       | Consult<br>your<br>service<br>technician. |
|               | 01 AUTO RESET TIME   | <ul> <li>Selects the Control Panel reset time.</li> <li>None, 30 seconds, 1 minute, 2 minutes, 3 minutes, 4 minutes</li> </ul>                                                       | 1 minute                                  |
| 01/05         | 02 ENERGY SAVER MODE | <ul> <li>Sets the Energy Saver mode and time.</li> <li>None, Energy save mode, Sleep mode<br/>Energy save mode timer : 1-120 minutes<br/>Sleep mode timer : 1-120 minutes</li> </ul> | Sleep                                     |
|               | 03 ENERGY SAVER TIME | Sets the ON time and OFF time for Energy<br>Saver mode.<br>● Start time - End time                                                                                                   |                                           |
|               | 04 LANGUAGE DEFAULT  | Selects the message language of the display.<br>● English, French, Spanish                                                                                                    | English                                   |
|               | 05 SPECIAL TRAY 1    | <ul> <li>Sets the paper drawer for special paper (ex: colored).</li> <li>● None, Paper Tray 1, Paper Tray 2, Paper Tray 3, Paper Tray 4, Sheet Bypass</li> </ul>                     | None                                      |
| 02/05         | 06 SPECIAL TRAY 2    | <ul> <li>Sets the paper drawer for special paper (ex: colored).</li> <li>● None, Paper Tray 1, Paper Tray 2, Paper Tray 3, Paper Tray 4, Sheet Bypass</li> </ul>                     | None                                      |
|               | 09 KEY/TOUCH BEEP    | Sets the panel touch sound.<br>● Off, Soft, Loud                                                                                                    | Soft                                      |

NOTE

- It is necessary to input the Key Operator ID code before changing items on this page.
- The Special Tray 1 and 2 are not auto-selectable in the switching mode.

## **General Functions for Key Operator**

#### ■ Input the Key Operator ID Code to Change Settings

|       |           | N MODE<br>A FUNCT |       | ERAL |
|-------|-----------|-------------------|-------|------|
| 10 01 | RIG.SET   | BEEP              | OFF   |      |
| 11 0  | RIG.SET   | BEEP ADF          | = ON  |      |
| 12    |           |                   |       |      |
| 13    |           |                   |       |      |
| 14 DI | EPT. COUN | NTER MODE         |       |      |
| +     | 03/05     |                   | ANCEL | ок   |

| FUNCTION MODE GENER<br>SELECT A FUNCTION | AL |
|------------------------------------------|----|
| 20 DATE & TIME                           |    |
| 21 DAYLIGHT TIME VALID                   |    |
| 22 TCP/IP ADDRESS                        |    |
| 23 TCP/IP SUBNET MSK                     |    |
| 24 TCP/IP G/W ADDR.                      |    |
| 05/05 - CANCEL                           | ок |
|                                          |    |

| Screen<br>No. | Modes                 | Function                                                                                                    | Initial<br>Setting                        |
|---------------|-----------------------|----------------------------------------------------------------------------------------------------|-------------------------------------------|
|               | 10 ORIG. SET BEEP     | Beep sound when original is set on the platen<br>● OFF, ON                                                                                             | OFF                                       |
| 03/05         | 11 ORIG. SET BEEP ADF | Beep sound when original is set in the ADF<br>● OFF, ON                                                                                                | On                                        |
|               | 14 DEPT. COUNTER MODE | Monitors copy usage of each department<br>(1) Copy usage of each department<br>(2) Copy limit of each department<br>(3) Copy number of each department | Consult<br>your<br>service<br>technician. |
|               | 20 DATE & TIME        | Sets the date & time                                                                                                    |                                           |
|               | 21 DAYLIGHT TIME      | Sets daylight saving time<br>● OFF, ON                                                                                                    | On                                        |
| 05/05         | 22 TCP/IP ADDRESS     | <ul> <li>* Sets user IP Address</li> <li>● 3 digit × 4</li> </ul>                                                                                      |                                           |
|               | 23 TCP/IP SUBNET MSK  | <ul> <li>∗ Sets the Subnet Mask</li> <li>● 3 digit × 4</li> </ul>                                                                                      |                                           |
|               | 24 TCP/IP G/W ADDR.   | <ul> <li>∗ Sets the Gateway Address</li> <li>● 3 digit × 4</li> </ul>                                                                                  |                                           |

NOTE

- \* Not required in copying mode, but needed when installing options for advanced functions (see page 71).
- It is necessary to input the Key Operator ID code before changing items on this page.

## **Copier Settings for Key Operator**

#### ■ Input the Key Operator ID Code to Change Settings

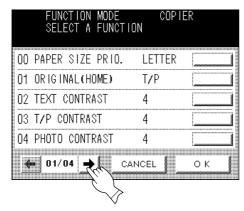

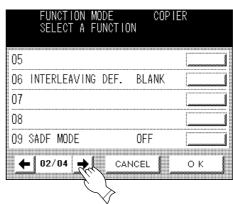

| Screen<br>No. | Modes                | Function                                                    | Initial<br>Setting |
|---------------|----------------------|-------------------------------------------------------------|--------------------|
|               | 00 PAPER SIZE PRIO.  | Specifies the paper size in manual paper size setting mode. | Letter             |
|               | 01 ORIGINAL DEFAULT  | Selects original setting<br>● Text, T/P (Text/Photo), Photo | T/P                |
| 01/04         | 02 TEXT CONTRAST     | Selects contrast for Text mode<br>● 1 ~ 7                   | 4                  |
|               | 03 T/P CONTRAST      | Selects contrast for Text/Photo mode<br>● 1 ~ 7             | 4                  |
|               | 04 PHOTO CONTRAST    | Selects contrast for Photo mode<br>● 1 ~ 7                  | 4                  |
| 02/04         | 06 INTERLEAVING DEF. | Selects OHP interleaving paper<br>● Blank, Copy             | Blank              |
| 02/04         | 09 SADF MODE         | Enables or disables the use of SADF function.<br>● OFF, ON  | OFF                |

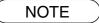

• It is necessary to input the Key Operator ID code before changing items on this page.

## **Copier Settings for Key Operator**

#### ■ Input the Key Operator ID Code to Change Settings

|    |      |       | N MODE<br>A FUNCTIO | COP I<br>ON | ER |
|----|------|-------|---------------------|-------------|----|
| 10 | MAX. | COPY  | SETTING             | INVA        |    |
| 11 | MULT | ISIZE | ROTATE              | OFF         |    |
| 12 | M1,S | IZE   |                     | 070/160     | )  |
| 13 | M2,S | IZE   |                     | 095/220     | )  |
| 14 |      |       |                     |             |    |
| 4  | - 03 | /04 = |                     | NCEL        | ОК |
|    |      |       | $\searrow$          |             |    |

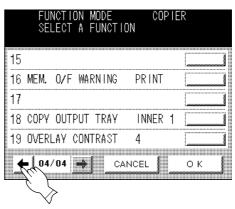

| Screen<br>No. | Modes                | Function                                                                                                    | Initial<br>Setting     |
|---------------|----------------------|----------------------------------------------------------------------------------------------------|------------------------|
|               | 10 MAX. COPY SETTING | Determines whether to limit number of copies (1-999).                                                                        | 0<br>(No limit)        |
|               | 11 MULTISIZE ROTATE  | When using the same size paper in Multi-size<br>feeding mode, select whether the paper<br>direction is rotated.<br>● OFF, ON | OFF                    |
| 03/04         | 12 M1, SIZE          | <ul> <li>Input a size in memory 1 for frequently used size.</li> <li>X: 5~432/Y: 5~297 mm<br/>(See page 34)</li> </ul>       | 70 × 160 mm<br>(X) (Y) |
|               | 13 M2, SIZE          | <ul> <li>Input a size in memory 2 for frequently used size.</li> <li>X: 5~432/Y: 5~297 mm<br/>(See page 34)</li> </ul>       | 95 × 220 mm<br>(X) (Y) |
|               | 16 MEM. O/F WARNING  | Selects the memory overflow warning<br>Print, Cancel                                                                         | Print                  |
| 4/4           | 18 COPY OUTPUT TRAY  | <ul> <li>* Sets the stack position for the copied paper.</li> <li>● Outer, Inner 1, Inner 2</li> </ul>                       | Inner 1                |
|               | 19 OVERLAY CONTRAST  | Selects the transparent density for Overlay mode.<br>● 1 ~ 7                                                                 | 4                      |

NOTE

- \* Not required in copying mode, but needed when installing options for advanced functions (see page 48).
- It is necessary to input the Key Operator ID code before changing items on this page.

## **Function Setting**

#### Changing the Auto Exposure Setting

You can select whether the copying density is adjusted automatically for text and photographic originals.

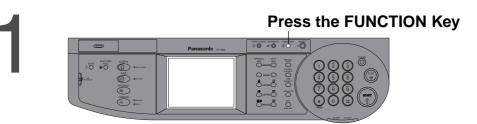

| Proceed as I                                                      | Follow                      | s:     |
|-------------------------------------------------------------------|-----------------------------|--------|
| FUNCTION MODE<br>SELECT A FUNCTIO                                 | N                           |        |
| GENERAL FUNCTIONS                                                 |                             | INGSTA |
| FUNCTION MODE<br>SELECT A FUNCTIO                                 | COPIER<br>N                 |        |
| 00 MARGIN VALUE DEF.<br>01 EDGE VALUE DEF.                        | 10mm [<br>5mm [             |        |
| 02 BOOK VALUE DEF.<br>03 MARGIN REDUCTION<br>04 2-SIDED MODE DEF. | 20mm [<br>INVALID [<br>NO [ |        |
|                                                                   |                             | ок [   |
| FUNCTION MODE<br>SELECT & FUNCTIO                                 | COP I ER                    |        |
| 05 REDUCE Nin1 SPACE                                              | OFF                         | 1      |
| 06 DIGITAL SKYSHOT<br>07 MANUAL SKYSHOT                           | NORMAL [                    |        |
| 08 AUTO EXPOSURE                                                  | ON [                        | 577    |

οк

09 KEY OPERATOR MODE ← 02/02 🛶 CANCEL

#### 1 Touch COPIER SETTINGS.

2 Proceed to next page

3 Select 08 AUTO EXPOSURE.

(4) Select whether Auto Exposure is to be performed, and then touch the  $\mathbf{OK}$  key.

(5) Press the RESET key, then exit the Function mode.

#### **Function Setting for Key Operator**

#### Changing the Paper Size

The paper trays are designed to accommodate Invoice, Letter, Letter R, Legal and Ledger Size paper. To change the paper size, perform the steps shown below.

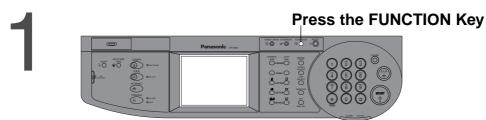

2

#### **Proceed as Follows:**

Touch GENERAL FUNCTIONS
 FUNCTION
 GENERAL CARCITORS
 COPIER SETTING

(2) Proceed to next page

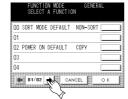

3 Select 09 KEY OPERATOR MODE key

| FUNCTION MODE GENER<br>SELECT A FUNCTION | AL |
|------------------------------------------|----|
| O5 SORT MEMORY USAGE INVALID             |    |
| O6 DEPT. COUNTER                         |    |
| 07 PAGE NUMBERING -n-                    |    |
| 08                                       |    |
| 09 KEY OPERATOR MODE                     |    |
| ← 02/02 ↔ CANCEL                         | ок |
| mini                                     |    |

(4) Input ID Code (3 digits) and touch the OK key

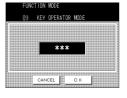

#### **(5)** Select **00 PAPER SIZE**

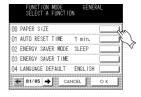

(6) Touch the Paper Tray you wish to change and select the paper size

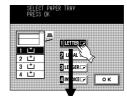

Paper size changes are as follows.

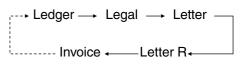

7 Touch the **OK** key.

(8) Press the **RESET** key, then exit the Function mode.

# 3

## Changing the Paper Guide and Paper Size Indicator in the Paper Tray

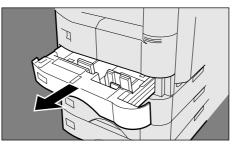

① Pull out paper tray and remove the paper.

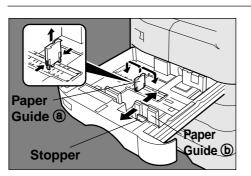

- (2) Move the paper guide (a) to the required paper length.
- Move the paper guide b to the required paper width.
   Pinch the stopper to move the paper guide b.

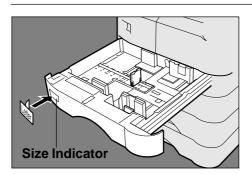

4 Change the paper size indicator.

(5) Close the paper tray.

• It is recommended that the paper guide (b) be fixed in place with screws. Consult an authorized servicing dealer for details on how to fasten using screws.

#### **Function Setting for Key Operator**

#### Departmental Counter

Key Operator can manage, limit copies, counters and code numbers for each department. (Maximum department number: 50)

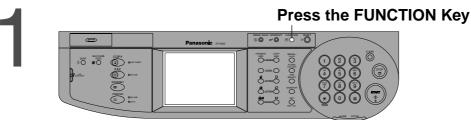

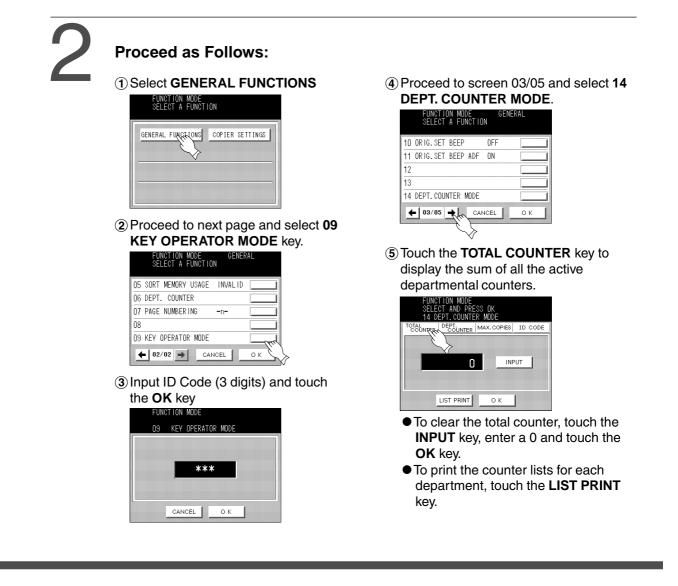

• To reset the function mode, press the **RESET** key.

• Contact your authorized servicing dealer to enable the Departmental Counter feature.

NOTE

# 3

#### Change the Department Counter Number, ID Code and limit the Maximum Number of Copies Number of Department Counter

01 123456

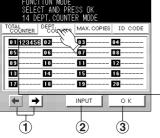

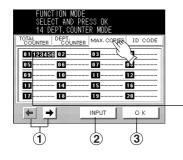

ESS OK ER MODE

03

07

11

15

19

INPUT

2

011234 02

06

10

14

18

05

09

13

17

← →

1

MAX, COPIES

ID COR

04-

08

12

16

20

ОК

3

#### Department No. Counter (6 digits) (2 digits)

(2) Select the desired department using the scroll key.

1 Touch the DEPT. COUNTER key.

(3) Input "0" to clear the counter.

(4) Touch the OK key.

#### Limit Number of Copies for Each Department (1) Touch the MAX. COPIES key.

② Select the desired department using the scroll key.
③ Input the maximum number of copies. (Max. 6 digits)
④ Touch the **OK** key.

#### 01 123456

Department No. Maximum number of Copies (6 digits) (2 digits)

#### I.D Code Number for Each Department

(1) Touch the ID CODE key.

② Select the desired department using the scroll key.
③ Input the ID Code number. (4 digits)
④ Touch the **OK** key.

#### 01 1234

Department No. ID Code number (4 digits) (2 digits)

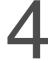

## Exit function mode

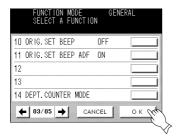

① Touch the **OK** key.

(2) Press the **RESET** key on control panel.

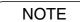

• To reset the function mode, press the **RESET** key.

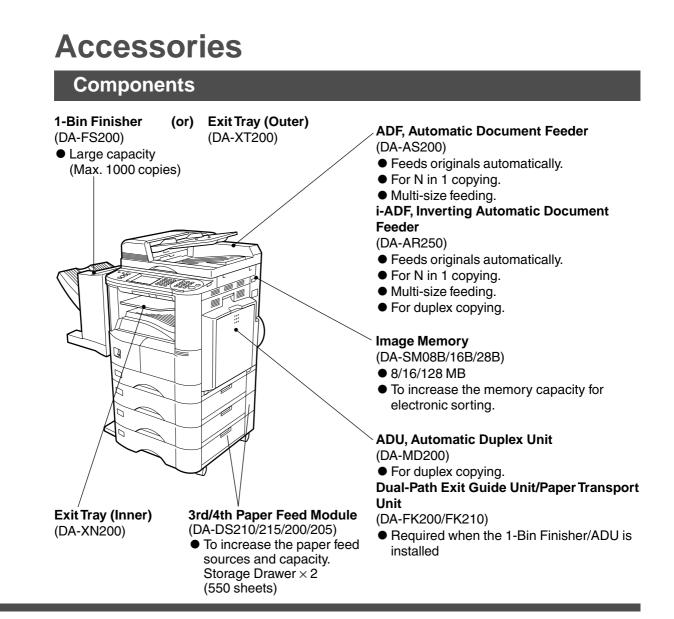

NOTE

• The table below shows the options which are required for various functions. • Contact your authorized servicing dealer for details on combinations of options.

| Function                  | 2-S                                                                | IDE        | D/O                     | RIG      | ). Þ   | CC     | PY      | ZO   | OM             | /EFF | FEC    | TS   |          |      | S           | OR           | т          |             |             | Out<br>Tra   | put<br>ay           | Othe         | er Fu                   | incti | ons                |
|---------------------------|--------------------------------------------------------------------|------------|-------------------------|----------|--------|--------|---------|------|----------------|------|--------|------|----------|------|-------------|--------------|------------|-------------|-------------|--------------|---------------------|--------------|-------------------------|-------|--------------------|
| Options                   | <b>1</b>                                                           | 2          | 2 4 2                   | Book 🕁 2 | 2 Page | N in 1 | Booklet | Zoom | Page Numbering | Edge | Margin | Book | Non-Sort | Sort | Sort-Rotate | Group-Rotate | Shift-Sort | Shift-Group | Staple-Sort | Inner Output | <b>Outer Output</b> | Overlay Copy | <b>OHP</b> Interleaving | SADF  | Multi-Size Feeding |
| i-ADF                     | <b>`</b>                                                           | $\bigcirc$ | $\overline{\mathbf{O}}$ | -        |        | _      | _       | ••   | _              | _    | _      | -    | _        | ••   | ••          | •            | ••         | ••          | ••          | _            |                     | •            | -                       | -     |                    |
| ADF                       |                                                                    |            |                         |          |        | •      | •       |      |                |      |        |      |          |      |             | •            |            |             |             |              |                     |              |                         | •     |                    |
| ADU                       | 0                                                                  |            | O                       | 0        |        |        | 0       |      |                |      |        |      |          |      |             |              |            |             |             |              |                     |              |                         |       |                    |
| 1-Bin Finisher            |                                                                    |            |                         |          |        |        |         |      |                |      |        |      |          |      |             |              | 0          | Ο           | 0           |              |                     |              |                         |       |                    |
| ExitTray (Outer)          |                                                                    |            |                         |          |        |        |         |      |                |      |        |      |          |      |             |              |            |             |             |              |                     |              |                         |       |                    |
| Exit Tray (Inner)         |                                                                    |            |                         |          |        |        |         |      |                |      |        |      |          |      |             |              |            |             |             | 0            |                     |              |                         |       |                    |
| Paper Transport Unit      | 0                                                                  |            | 0                       | 0        |        |        | Ο       |      |                |      |        |      |          |      |             |              | Ο          | Ο           | 0           |              | 0                   |              |                         |       |                    |
| Dual-Path Exit Guide Unit | Ο                                                                  |            | 0                       | Ο        |        |        | 0       |      |                |      |        |      |          |      |             |              | 0          | 0           | 0           | 0            | 0                   |              |                         |       |                    |
|                           | $\bigcirc : \text{Required } \bullet : \text{Either one required}$ |            |                         |          |        |        |         |      |                |      |        |      |          |      |             |              |            |             |             |              |                     |              |                         |       |                    |

○:Required ●:Lither one required

#### **Automatic Document Feeder**

#### ADF (DA-AS200)/i-ADF (DA-AR250)

#### 1. Features

#### **1** Automatic Original Feeding

- The ADF/i-ADF tray can hold up to 50 originals of 20 lbs paper. (30 originals/Legal, Ledger) It can accommodate originals from Invoice to Ledger size.
- Automatic original size detection.

#### (2) Duplex Copying (DA-AR250)

• The i-ADF allows you to copy 2-Sided originals either manually or automatically.

#### **③ Multi-Size Feeding**

• Different size originals can be copied full size (1:1) or same size.

#### (4) N in 1 Copy

• To make a 1-Sided copy (full size or reduction), from two (or four) 1-Sided originals side-by-side.

#### **(5)** SADF (Single Sheet Automatic Document Feeder) Function

• A special original (like a thin paper etc.,) can be fed from the ADF/i-ADF original tray and copied continuously with manual operation.

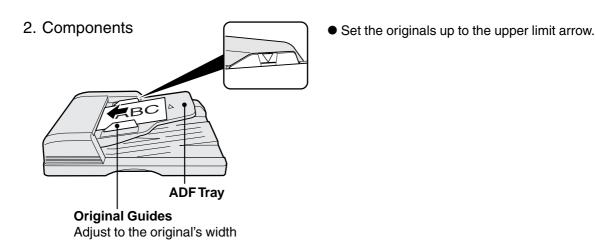

## **Automatic Document Feeder**

#### 3. Operation

Operation Procedure

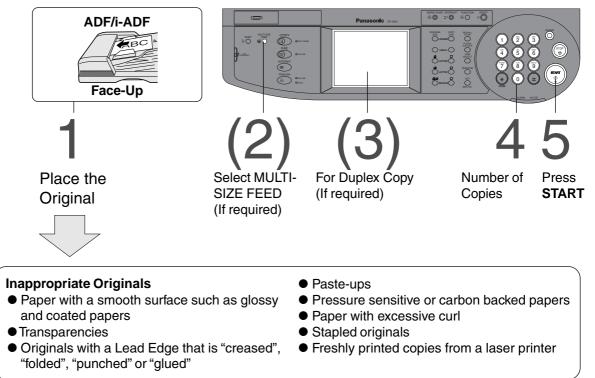

| (2) Combination of Multi-Size feeding |           |                  |             |  |  |  |  |  |
|---------------------------------------|-----------|------------------|-------------|--|--|--|--|--|
| Originals                             | Copies    |                  |             |  |  |  |  |  |
| Originals                             | Full Size | Reduction        | Enlargement |  |  |  |  |  |
| Legal                                 | Legal     | Letter R/Invoice | Ledger      |  |  |  |  |  |
| Letter R                              | Letter R  | Letter R/Invoice | Ledger      |  |  |  |  |  |
| Ledger                                | Ledger    | Letter R         | <b></b>     |  |  |  |  |  |
| Letter                                | Letter    | Legal            |             |  |  |  |  |  |

## **Finisher/Exit Guide Unit**

1. Features

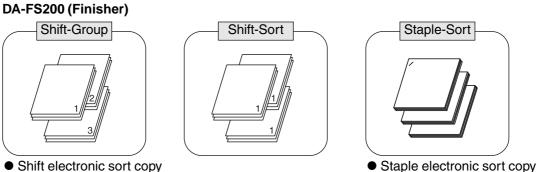

Shift electronic sort copy

- DA-FK200/FK210 (Dual-Path Exit Guide Unit/Paper Transport Unit)
- Feeds paper to Finisher

#### 2. Operation

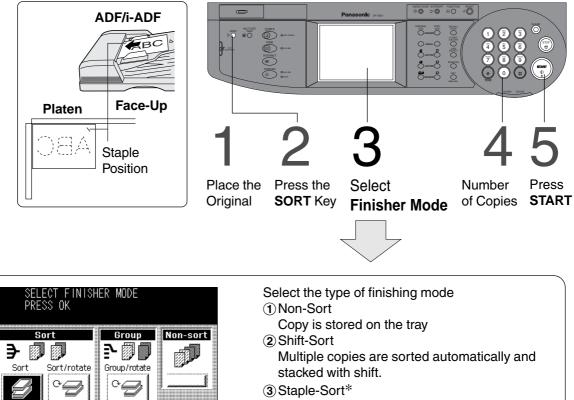

Multiple copies are sorted automatically and stapled on the top left corner (1 position). (4) Shift-Group

- Multiple copies are stored by shifting
- \* During staple sorting, if more than the allowable maximum number of sheets (30 sheets: Letter, Letter (; 20 sheets: Legal; 15 sheets: Ledger) are inserted, or if the staples run out during copying, the copying mode will change to shift sorting.
- \*\* The capacity of the finisher tray is approximately 1000 sheets (Letter, Letter,  $\Box$ , Invoice  $\Box$ ), 700 sheets (Legal) or 500 sheets (Ledger).
- \*\*\* Shift-Sort and Staple-Sort are not available on the Invoice 🗌 size paper.

οк

Shift-group

Staple-sor

5

Shift

Options

## Finisher/Exit Guide Unit

3. Replacing the Staple Cartridge

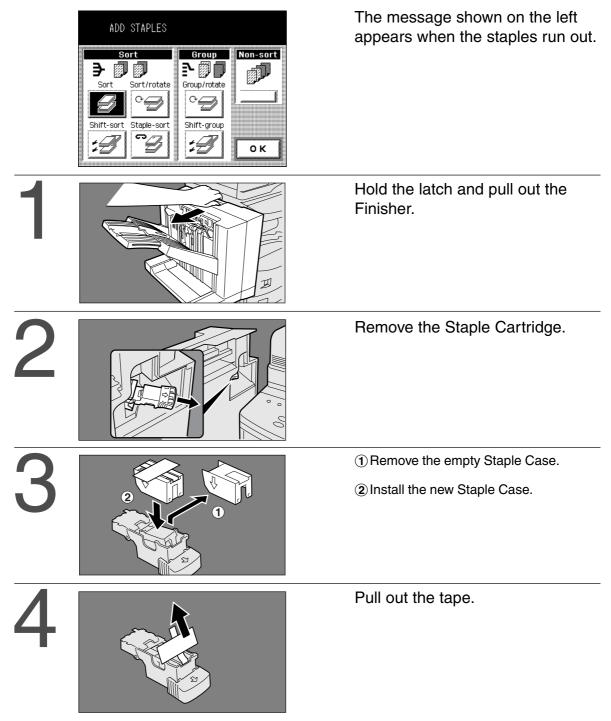

5

6

Reinstall the Staple Cartridge.

Return the Finisher to the original position. (Check that the latch is securely fastened.)

## Finisher/Exit Guide Unit

4. If the unit fails to staple after replacing the Staple Cartridge, follow the instructions below.

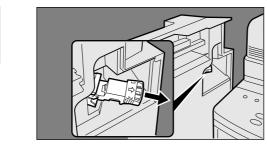

Remove the Staple Cartridge.

- 2
- Open the Staple Cover.
   Remove the residual staple.
   Close the Staple Cover.

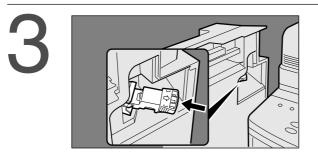

Reinstall the Staple Cartridge.

## Adding Paper (

#### **550-Sheet Paper Tray**

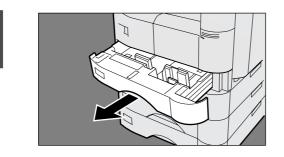

Pull the Paper Tray out of the copier.

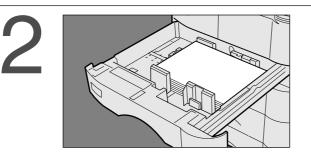

Place the paper with the copying surface facing upward. Special papers, like glossy paper, mailing labels and transparencies cannot be used in the Paper Tray. Use the sheet bypass for special paper.

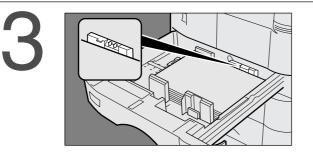

Make sure paper is not loaded above the overfill indicator located in the Paper Tray.

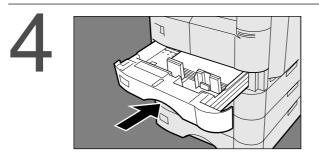

Firmly push the Paper Tray back into the copier.

#### ATTENTION

- Do not use paper with folds or wrinkles.
- Refer to page 44 for details on changing the paper size for the Paper Tray.
  Unused paper should always be placed into a bag and the opening should be sealed for storage.

If the paper is left exposed, problems such as paper curl, paper jams, wrinkles or loss of copied image quality may occur.

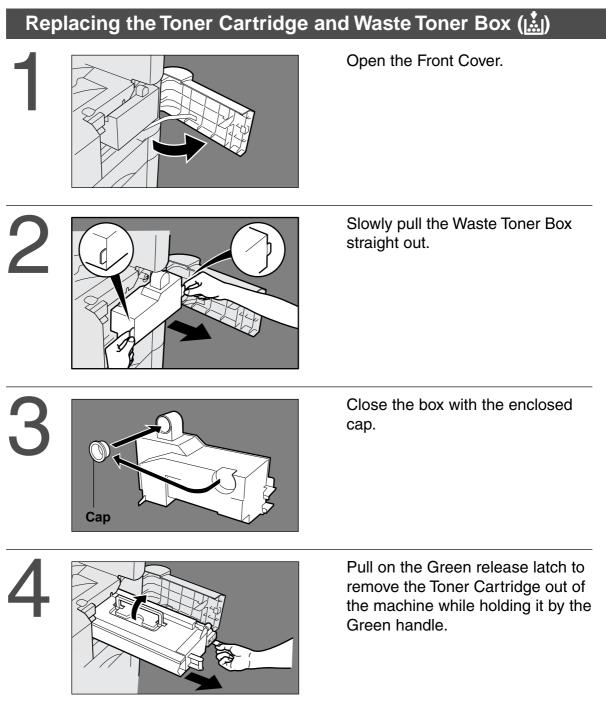

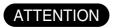

• For optimum copy quality use the recommended Panasonic toner. Store toner in a cool dark place. Do not unseal toner before use. Use it as fast as possible after unsealing.

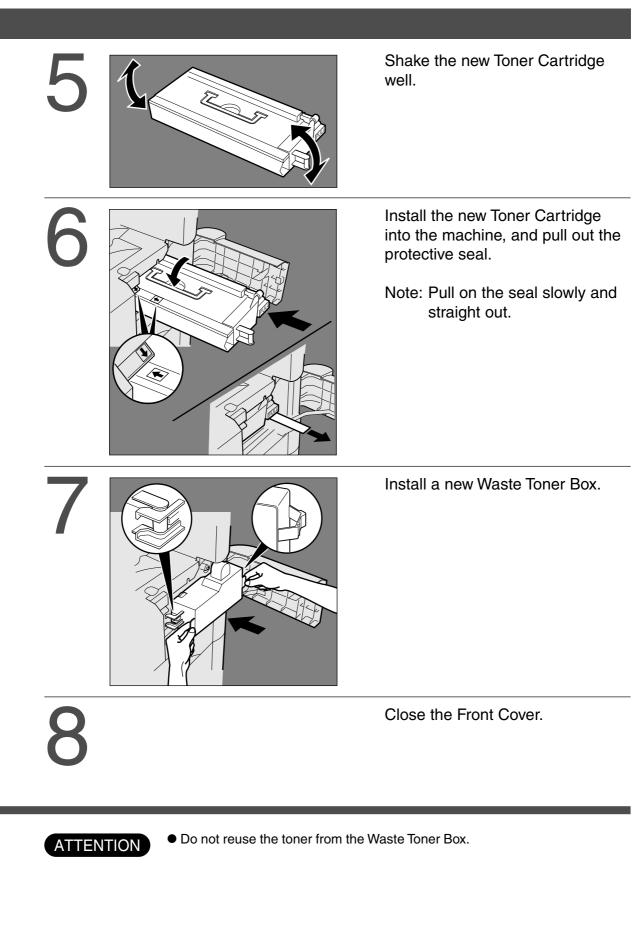

#### **Removing a Misfed Paper**

#### Paper Misfeed Indicators and Locations When a paper misfeed occurs, the Misfeed Indicator and the misfeed location(s) will be displayed on the Touch Panel Display.

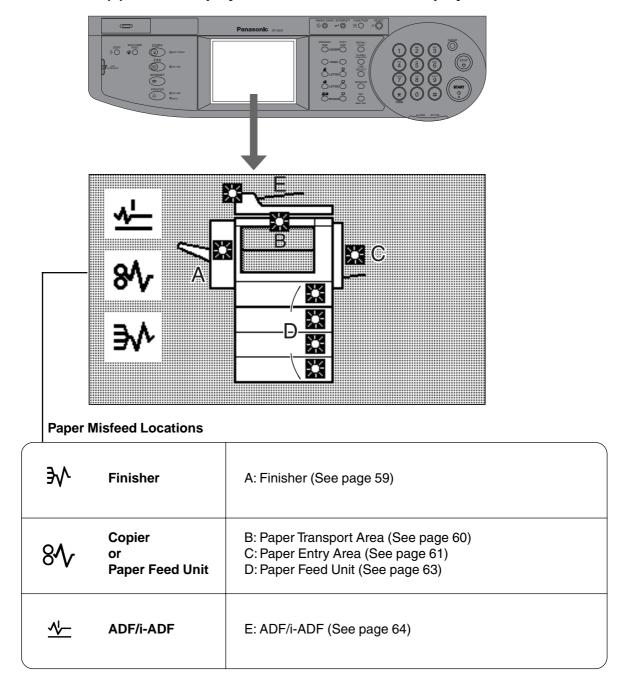

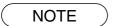

• Make sure that the Misfeed Indicator goes off after removing the misfed paper. The Misfeed Indicator will not go off if the paper is still jammed in the copier. Check again and remove all misfed paper.

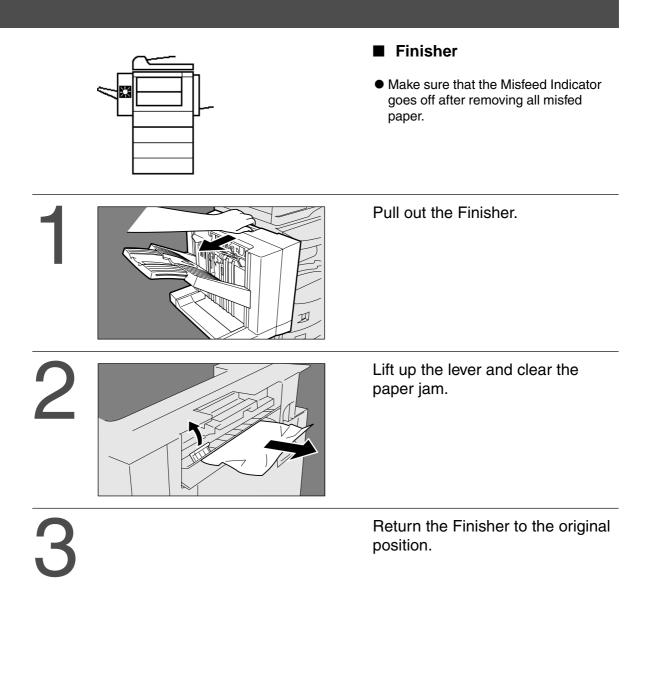

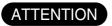

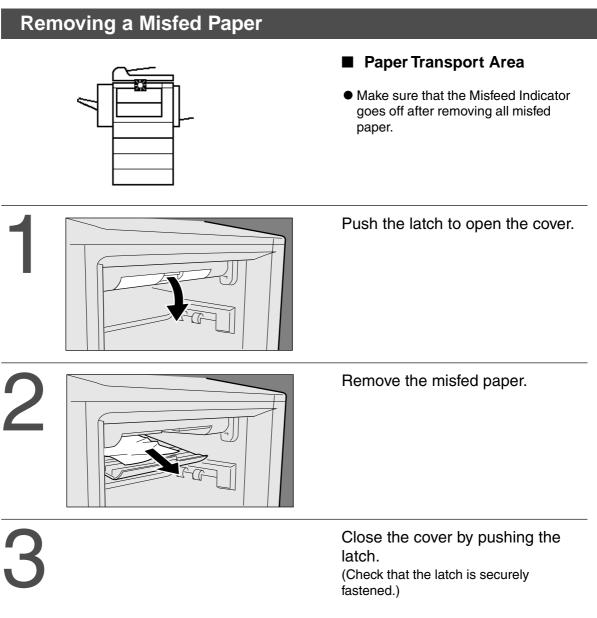

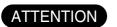

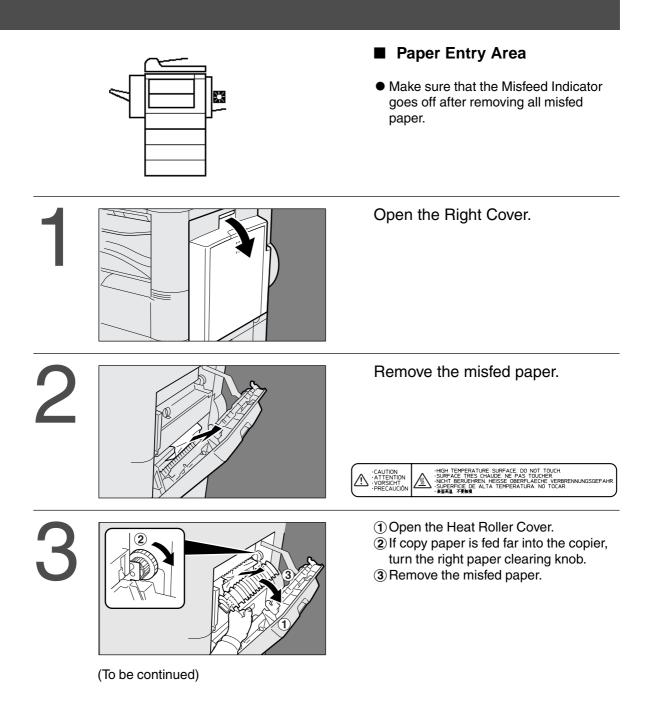

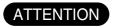

5

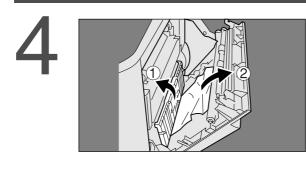

Automatic Duplex Unit (ADU) ① Open the Paper Feed Guide. ② Remove the misfed paper.

Close the Right Cover.

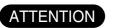

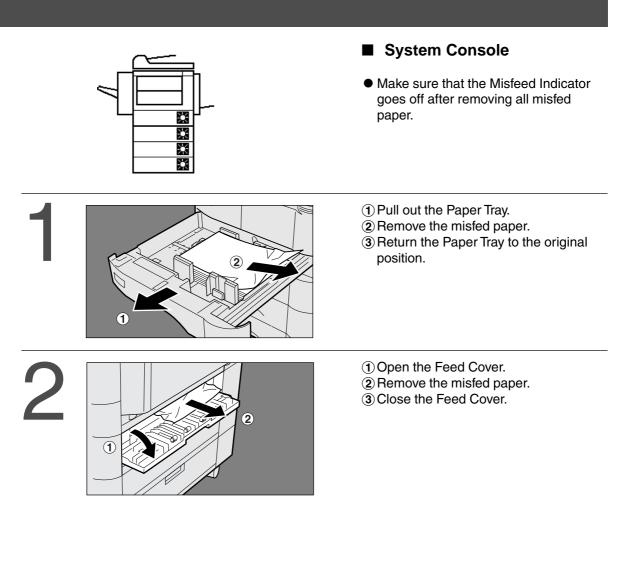

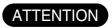

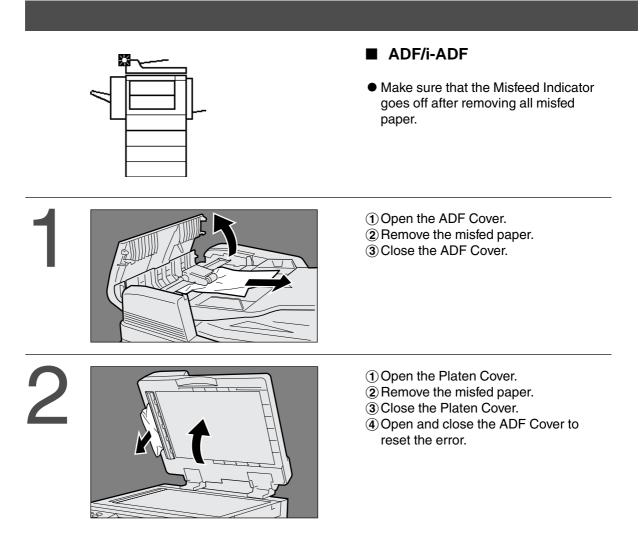

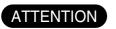

Push the tab in on the center of the ADF Cover to close it.
Make sure that the Misfeed Indicator goes off after removing all misfed paper.

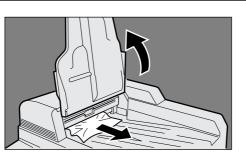

- 1 Lift up the ADF Input Tray.
- 2 Remove the misfed paper.
- (3) Close the ADF Input Tray.
- ④ Open and close the ADF Cover to reset the error.

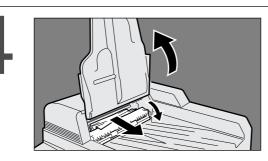

<i-ADF>

- Lift up the ADF Input Tray.
   Open the ADF Exit Cover.
- (3) Remove the misfed paper.
- (4) Close the ADF Exit Cover.
- (5) Close the ADF Input Tray.

## Troubleshooting

## **Before Calling Service**

| Check                                                                                            | Action                                                                                          |
|--------------------------------------------------------------------------------------------------|-------------------------------------------------------------------------------------------------|
| Unit Does Not Operate                                                                            |                                                                                                 |
| Does the display light?                                                                          | Check if the Power Switch is turned ON<br>and if the power cord is inserted into the<br>outlet. |
| Does the Energy Saver key flash (or light)<br>and displays are turned OFF?<br>(See page 32)      | Press Energy Saver key on the control panel.                                                    |
| Does any of the U## codes and messages<br>appear on the display?<br>(U0, U4, U10, U12, U13etc.,) | Perform actions in accordance with each message.                                                |
| Does the Add Staples indicator and message appear on the display?                                | Add Staples (See page 52)<br>Remove all jammed staples. (See page 54)                           |
| Does the Add Paper indicator and message appear on the display? $(\stackrel{\bullet}{\equiv})$   | Add paper. (See page 55)                                                                        |
| Does the paper misfeed indicator and message appear on the display? (孙/孙/☆)                      | Remove the misfed paper. (See page 58)                                                          |
| Does E#-## indicator and message appear on the display?                                          | Turn the copier OFF, then ON. If the error code does not clear, call your Service provider.     |

## Troubleshooting

| Check                                                                                   | Action                                                                                      |
|-----------------------------------------------------------------------------------------|---------------------------------------------------------------------------------------------|
| Light Copies                                                                            |                                                                                             |
| Does the exposure indicator say<br>"LIGHTER"?                                           | Touch the "DARKER" key or touch the<br>"AUTO" key to choose the auto mode.<br>(See page 13) |
| Does the Add Toner indicator and message appear on the display? $( \frac{\bullet}{  })$ | Replace the Toner Cartridge.<br>(See page 56)                                               |
| Marked Copies                                                                           |                                                                                             |

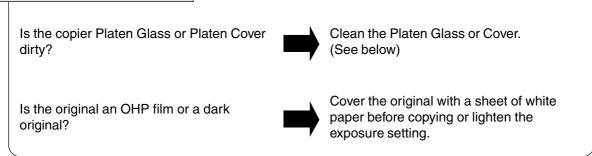

■ If the measures outlined above do not solve the problem, call your Service provider.

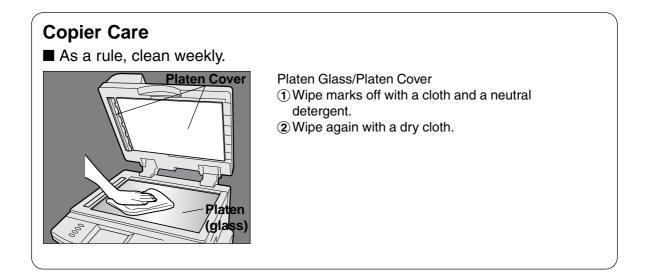

#### Troubleshooting

## **Replacing the Battery**

The copier has an internal battery (Product No.: CR2032) which maintains the date setting in the event of a power outage.

Battery Replacement Required Message

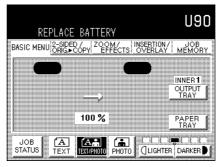

#### Battery Replacement Procedure

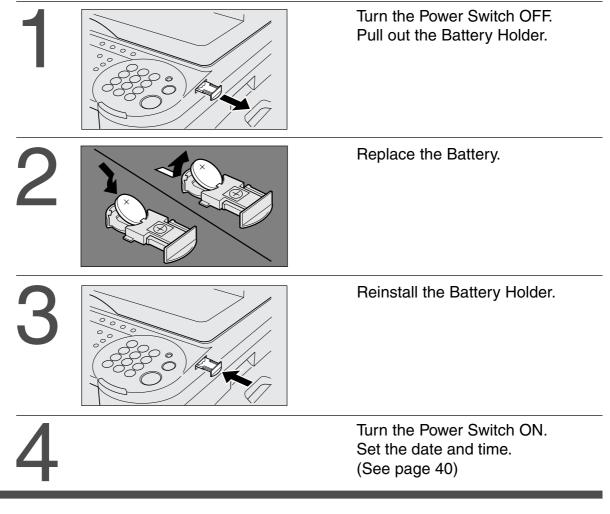

ATTENTION

The service life of the battery is approximately 1 year when the machine is turned "Off".

## 

denotes hazards that could result in minor injury or damage to the machine.

• THIS PRODUCT CONTAINS A LITHIUM BATTERY. DANGER OF EXPLOSION IF BATTERY IS INCORRECTLY REPLACED.

REPLACE ONLY WITH THE SAME OR EQUIVALENT TYPE. DISPOSE OF USED BATTERIES ACCORDING TO THE INSTRUCTIONS OF YOUR LOCAL SOLID WASTE OFFICIALS.

# **Specifications**

#### ■ DP-2500/3000 (Copier)

| Туре:                    | Desk Top                                                                                                    |  |  |  |
|--------------------------|----------------------------------------------------------------------------------------------------|--|--|--|
| Platen Type:             | Fixed                                                                                                    |  |  |  |
| Acceptable Originals:    | Sheets, Books (max. Ledger)                                                                                                    |  |  |  |
| Copying Method:          | Laser Electrophotography                                                                                                    |  |  |  |
| Fixing Method:           | Heat Roller Fixing                                                                                                    |  |  |  |
| Imaging Method:          | Dry-Type Single component imaging                                                                                                    |  |  |  |
| Resolution:              | Max. 600 dpi                                                                                                    |  |  |  |
| Operation Panel:         | Touch Panel Display                                                                                                    |  |  |  |
| Maximum Copy Size:       | Ledger - Invoice via paper tray                                                                                                    |  |  |  |
| Void Area:               | Max. 0.2" (5 mm)                                                                                                    |  |  |  |
| Warm Up Time:            | Approx. 35 seconds (68°F/20°C): DP-2500<br>Approx. 45 seconds (68°F/20°C): DP-3000                                                                                                    |  |  |  |
| First Copy Time:         | 4.5 seconds (Letter [], from 1st tray)                                                                                                    |  |  |  |
| Multi-Copy Speed:        | 25 Letter size copies per minute: DP-2500<br>30 Letter size copies per minute: DP-3000                                                                                                    |  |  |  |
| Enlargement Ratios:      | Preset: 121%, 129%, 155%, 200%<br>Variable: from 101% to 400% in 1% increments                                                                                                    |  |  |  |
| Reduction Ratios:        | Preset: 79%, 77%, 65%, 61%, 50%<br>Variable: from 99% to 25% in 1% increments                                                                                                    |  |  |  |
| Paper Feed:              | Paper tray (550 sheets $\times$ 2) + Sheet bypass (50 sheets)<br>Feeder unit (option)                                                                                                    |  |  |  |
| Paper Weight:            | Paper Tray: 16 - 24 lbs. (Bypass: 15 - 34 lbs.)                                                                                                    |  |  |  |
| Quantity Selector:       | Max. 999 sheets (output tray capacity is 250 sheets)                                                                                                    |  |  |  |
| Electrical Requirements: | 120V AC, 50/60Hz, 12A                                                                                                    |  |  |  |
| Energy Consumption:      | Max. 1.4 kW, 1.8 Wh in Sleep Mode: DP-2500<br>1.9 Wh in Sleep Mode: DP-3000                                                                                                    |  |  |  |
| Dimensions (W)(D)(H):    | 23.5" (W) $\times$ 23.6" (D) $\times$ 27.6" (H) (597 $\times$ 600 $\times$ 701 mm)                                                                                                    |  |  |  |
| Weight:                  | 121 lbs (55 kg): DP-2500<br>134 lbs (61 kg): DP-3000                                                                                                    |  |  |  |
| Operating Environment:   | Temperature: 50°F (10°C ) - 95°F (35°C) Relative Humidity: 45% - 85% (However, the humidity should be 70% or less at a temperature of 95°F (35°C), and the temperature should be 86°F (30°C) or less at a humidity level of 85%.) |  |  |  |

• Specifications are subject to change without notice.

#### ■ ADF (DA-AS200), i-ADF (DA-AR250)

|                          | DA-AS200                                                                          | DA-AR250 |  |  |  |  |
|--------------------------|-----------------------------------------------------------------------------------|----------|--|--|--|--|
| Tray Capacity:           | Letter, Invoice: 50 sheets (20 lbs)<br>Ledger, Legal: 30 sheets (20 lbs)          |          |  |  |  |  |
| Paper Size:              | Invoice/Letter/Legal/Ledger                                                       |          |  |  |  |  |
| Paper Weight:            | 14 – 28 lbs (50 – 110 g/m²)                                                       |          |  |  |  |  |
| Electrical Requirements: | Electrical Requirements: Supplied from the copier                                 |          |  |  |  |  |
| Dimensions (W)(D)(H):    | 21.7" (W) $\times$ 20.5" (D) $\times$ 5.3" (H) (552 $\times$ 520 $\times$ 135 mm) |          |  |  |  |  |
| Weight:                  | 18.3 lbs (8.3 kg) 20.5 lbs (9.3 kg)                                               |          |  |  |  |  |

#### ■ 1-Bin Finisher (DA-FS200)

| Paper Size:                              | Invoice/Letter/Legal/Ledger                                                                                  |
|------------------------------------------|----------------------------------------------------------------------------------------------------|
| Paper Weight:                            | 16 – 24 lbs                                                                                                  |
| Stacking Capacity:                       | Letter: 1000 sheets, Legal: 700 sheets, Ledger: 500 sheets                                                   |
| Staple Sort and Shift<br>Sorting Stacks: | Letter: 30 sheets $\times$ 30, Legal: 20 sheets $\times$ 30, Ledger: 15 sheets $\times$ 30 (Except InvoiceR) |
| Electrical Requirements:                 | Supplied from the copier                                                                                     |
| Dimensions (W)(D)(H):                    | 17.4" (W) $\times$ 22.6" (D) $\times$ 16.1" (H) (442 $\times$ 575 $\times$ 408 mm)                           |
| Weight:                                  | 26.5 lbs (12 kg)                                                                                             |

#### ■ 3rd/4th Paper Feed Module (DA-DS200/205/210/215)

|                          | DA-DS200/205                                                                      | DA-DS210/215                                                                      |  |  |  |  |  |  |
|--------------------------|-----------------------------------------------------------------------------------|-----------------------------------------------------------------------------------|--|--|--|--|--|--|
| Paper Size:              | Invoice/Letter/Legal/Ledger                                                       |                                                                                   |  |  |  |  |  |  |
| Paper Weight:            | 16 – 24 lbs                                                                       |                                                                                   |  |  |  |  |  |  |
| Electrical Requirements: | Supplied from the copier                                                          |                                                                                   |  |  |  |  |  |  |
| Dimensions (W)(D)(H):    | 21.7" (W) $\times$ 6.9" (D) $\times$ 23.0" (H) (550 $\times$ 174 $\times$ 585 mm) | 21.7" (W) $\times$ 6.1" (D) $\times$ 23.0" (H) (550 $\times$ 155 $\times$ 585 mm) |  |  |  |  |  |  |
| Weight:                  | 18.7 lbs (8.5 kg)                                                                 | 20.9 lbs (9.5 kg)                                                                 |  |  |  |  |  |  |

• Specifications are subject to change without notice.

# **Options and Supplies**

The DP-2500/3000 is a digital photocopier which can produce images with great clarity. Furthermore, its copying functionality can also be greatly enhanced by the addition of the following options and supplies. We hope you find that the wide ranging capabilities will make your office-place more productive and efficient.

| Part Name                                | Part No.      | Remarks                                                                                                    |
|------------------------------------------|---------------|----------------------------------------------------------------------------------------------------|
| Inverting Automatic Document<br>Feeder   | DA-AR250      | Also referred as i-ADF                                                                                        |
| Automatic Document Feeder                | DA-AS200      | Also referred as ADF                                                                                          |
| Stand for 1-Paper Tray<br>Configuration  | DA-DA200      | Available for some countries                                                                                  |
| Stand for 2-Paper Trays<br>Configuration | DA-DA210      | Available for some countries                                                                                  |
| Stand for 3-Paper Trays<br>Configuration | DA-DA220      | Available for some countries                                                                                  |
| Stand for 4-Paper Trays<br>Configuration | DA-DA230      | Available for some countries                                                                                  |
| Plain Cabinet                            | DA-DE200      | For USA only                                                                                                  |
| Plain Stand                              | DA-D250       | For USA only                                                                                                  |
| Base Plate with Casters                  | DA-D200       | For USA only                                                                                                  |
| 2nd/4th Paper Feed Module                | DA-DS200/205  | DA-DS200: For DP-2500 only<br>DA-DS205: For DP-2500 and DP-3000                                               |
| 3rd Paper Feed Module                    | DA-DS-210/215 | DA-DS210: For DP-2500 only<br>DA-DS215: For DP-2500 and DP-3000                                               |
| Dual-Path Exit Guide Unit                | DA-FK200      | (Standard on DP-3000)                                                                                         |
| Paper Transport Unit                     | DA-FK210      | (Standard on DP-3000)                                                                                         |
| 1-Bin Finisher                           | DA-FS200      |                                                                                                    |
| 1-Bin Finisher Installation Kit          | DA-FS200S     | Installation Kit for DA-FS200                                                                                 |
| Key Counter Cable Kit                    | DA-KH200      |                                                                                                    |
| Automatic Duplex Unit                    | DA-MD200      | (The ADU is standard on DP-3000)<br>The ADU comes with a 16 MB Image Memory<br>Module and is not upgradeable. |
| Image Memory (8 MB)                      | DA-SM08B      | For electronic sorting                                                                                        |
| Image Memory (16 MB)                     | DA-SM16B      | For electronic sorting                                                                                        |
| Image Memory (128 MB)                    | DA-SM28B      | For electronic sorting                                                                                        |
| Platen Cover                             | DA-UC200      |                                                                                                    |
| Exit Tray (Inner)                        | DA-XN200      |                                                                                                    |
| Exit Tray (Outer)                        | DA-XT200      |                                                                                                    |
| Toner Cartridge                          | DQ-TU18B      |                                                                                                    |
| Staple Cartridge                         | DQ-SS200      | Staple Cartridge refills (3) for DA-FS200                                                                     |

## **Options and Supplies**

#### For Fax

| Part Name                                      | Part No.                  | Remarks                                                                                         |
|------------------------------------------------|---------------------------|-------------------------------------------------------------------------------------------------|
| Fax Communication Kit                          | DA-FG230                  | G3 Fax/Tel communication                                                                        |
| 2nd G3 Fax Communication Port Kit              | DA-FG231                  | Additional G3 Fax/Tel communication                                                             |
| 10/100 Ethernet Interface/<br>Internet Fax Kit | DA-NE200                  | Internet Fax communication<br>(Requires the Fax Communication Kit)                              |
| Handset Kit                                    | UE-403171-AU<br>UE-403172 | Telephone Handset Kit<br>(For USA and Canada)<br>Telephone Handset Kit<br>(For other countries) |
| Handset Mounting Kit                           | UE-408004                 | Required if 1-Bin Finisher (DA-FS200) is installed                                              |
| Expansion Flash<br>Memory Card                 | UE-410047<br>UE-410048    | 4 MB Flash Memory Card<br>8 MB Flash Memory Card                                                |
| Verification Stamp                             | DZHT000027                | X-Stamp                                                                                         |

#### For Printer

| Part Name                                      | Part No. | Remarks                                                 |
|------------------------------------------------|----------|---------------------------------------------------------|
| Parallel Port Interface Kit                    | DA-PC200 | TWAIN Scanner/GDI Printer Unit<br>(Standard on DP-3000) |
| PCL6 Emulation Kit                             | DA-PC210 | Printer Controller for PCL6*                            |
| 10/100 Ethernet Interface/<br>Internet Fax Kit | DA-NE200 | Network Interface Board                                 |

NOTE

\* PCL6 is a Page Description Language of the Hewlett-Packard Company.

#### WARRANTY

"PANASONIC DOCUMENT IMAGING COMPANY MAKES NO WARRANTIES, GUARANTEES OR REPRESENTATIONS, EXPRESSED OR IMPLIED, TO CUSTOMER WITH RESPECT TO THIS PANASONIC COPIER, INCLUDING BUT NOT LIMITED TO, ANY IMPLIED WARRANTY OF MERCHANTABILITY OR FITNESS FOR A PARTICULAR PURPOSE. PANASONIC DOCUMENT IMAGING COMPANY ASSUMES NO RISK AND SHALL NOT BE SUBJECT TO LIABILITY FOR ANY DAMAGE, INCLUDING, BUT NOT LIMITED TO DIRECT, INDIRECT, SPECIAL, INCIDENTAL OR CONSEQUENTIAL DAMAGES OR LOSS OF PROFITS SUSTAINED BY THE CUSTOMER IN CONNECTION WITH THE USE OR APPLICATION OF THIS PANASONIC COPIER. SEE YOUR DEALER FOR DETAILS OF DEALER'S WARRANTY."

#### **IMPORTANT INFORMATION** -

When requesting information, supplies or service always refer to the model and serial number of your machine. The model and serial number plate (Main Name Plate) is located on the rear side of machine. For your convenience, space is provided below to record information you may need in the future.

| Model No.                 |
|---------------------------|
|                           |
| Serial No.                |
|                           |
| Date of Purchase          |
|                           |
| Dealer                    |
|                           |
| Address                   |
|                           |
| Telephone Number          |
|                           |
| Supplies Telephone Number |
|                           |
| Service Telephone Number  |
|                           |

Panasonic Document Imaging Company A Division of Matsushita Electric Corporation of America Two Panasonic Way Secaucus, New Jersey 07094 Panasonic Canada Inc. 5770 Ambler Drive, Mississauga, Ontario L4W 2T3